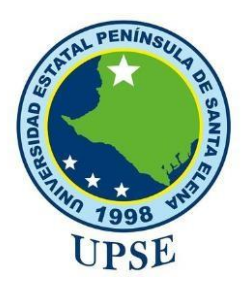

# **FACULTAD DE SISTEMAS Y TELECOMUNICACIONES**

# **CARRERA DE TECNOLOGÍAS DE LA INFORMACIÓN**

# **EXAMEN COMPLEXIVO**

Componente Práctico, previo a la obtención del Título de:

# **INGENIERO EN TECNOLOGÍAS DE LA INFORMACIÓN**

DESARROLLO DE UNA APLICACIÓN WEB PARA EL CONTROL DE PEDIDOS DE LA MUEBLERÍA MUÑOZ

# **AUTOR**

JORDY MAURICIO MUÑOZ DOMINGUEZ

# **TUTOR**

Ing. Carlos Castillo Yagual, MIS.

# **LA LIBERTAD – ECUADOR**

**2023**

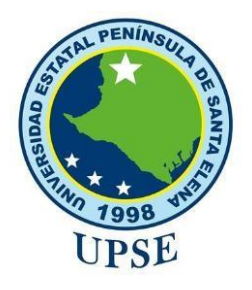

# **FACULTAD DE SISTEMAS Y TELECOMUNICACIONES**

# **CARRERA DE TECNOLOGÍAS DE LA INFORMACIÓN**

# **TRIBUNAL DE SUSTENTACIÓN**

Mgt.  $bar$ DIRECTOR DE LA CARRERA

Lsi. Daniel Quirumbay Yagual, Msia. **POCENTE ESPECIALISTA** 

Ing. Carlos Castillo Yagual, Mgt. **TUTOR** 

Ing. Mónica Jaram Ho Infante, Mgt. **DOCENTE GUIX UIC** 

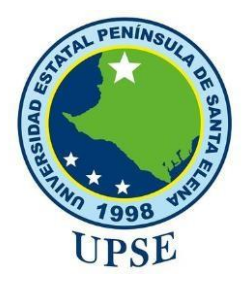

# **FACULTAD DE SISTEMAS Y TELECOMUNICACIONES CARRERA DE TECNOLOGÍAS DE LA INFORMACIÓN CERTIFICACIÓN:**

Certifico que luego de haber dirigido científica y técnicamente el desarrollo y estructura final del trabajo, este cumple y se ajusta a los estándares académicos, razón por el cual apruebo en todas sus partes el presente trabajo de titulación que fue realizado en su totalidad por Muñoz Domínguez Jordy Mauricio, como requerimiento para la obtención del título de Ingeniero en Tecnologías de la Información.

Santa Elena, a los 2 días del mes de agosto del año 2023

**TUTOR** 

Ing. Carlos Castillo Yagual, Mgt.

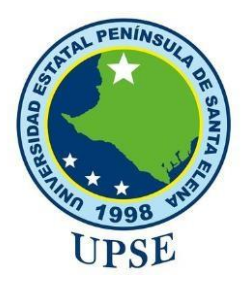

# **UNIVERSIDAD ESTATAL PENÍNSULA DE SANTA ELENA FACULTAD DE SISTEMAS Y TELECOMUNICACIONES CARRERA DE TECNOLOGÍAS DE LA INFORMACIÓN CERTIFICACIÓN DE ANTIPLAGIO:**

Certifico que después de revisar el documento final del trabajo de titulación denominado (Desarrollo de una aplicación web para el control de pedidos de la mueblería Muñoz), presentado por el estudiante, Jordy Mauricio Muñoz Domínguez fue enviado al sistema Antiplagio, presentando un porcentaje de similitud correspondiente al 09%, por lo que se aprueba el trabajo para que continúe con el proceso de titulación.

**TUTOR** 

Ing. Carlos Castillo Yagual, Mgt.

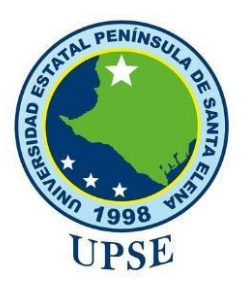

# <span id="page-4-0"></span>**FACULTAD DE SISTEMAS Y TELECOMUNICACIONES**

# **DECLARACIÓN DE RESPONSABILIDAD** YO, **Muñoz Domínguez Jordy Mauricio**

# **DECLARO QUE:**

El trabajo de titulación, desarrollo de una aplicación web para el control de pedidos de la mueblería muñoz previo a la obtención del titulo en Ingeniero en Tecnologías de Información, ha sido desarrollado respetando derechos intelectuales de terceros conforme las citas que constan en el documento, cuyas fuentes se incorporan en las referencias o bibliografía. Consecuentemente este trabajo es de mi total autoría.

En virtud de esta declaración, me responsabilizo del contenido, veracidad y alcance del trabajo de titulación referido.

Santa Elena, a los 2 días del mes de 08 del año 2023

**EL AUTOR**

Thurton V **\_\_\_\_\_\_\_\_\_\_\_\_\_\_\_\_\_\_\_\_\_\_\_\_\_\_\_\_\_\_**

**Muñoz Domínguez Jordy Mauricio**

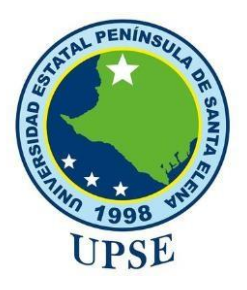

# **FACULTAD DE SISTEMAS Y TELECOMUNICACIONES**

# **AUTORIZACIÓN**

Yo, Muñoz Domínguez Jordy Mauricio

<span id="page-5-0"></span>Autorizo a la Universidad Estatal Península de Santa Elena, para que haga de este trabajo de titulación o parte de él, un documento disponible para su lectura consulta y proceso de investigación, según las normas de la Institución.

Cedo los derechos en línea patrimoniales de articulo profesional de alto nivel con fines de difusión pública, además apruebo la reproducción de este articulo académico dentro de las regularidades de la Universidad, siempre y cuando esta reproducción no suponga una ganancia económica y se realice respetando mis derechos de autor.

Santa Elena, a los 2 días del mes de 08 del año 2023

EL AUITOR

\_\_\_\_\_\_\_\_\_\_\_\_\_\_\_\_\_\_\_\_\_\_\_\_\_\_\_\_\_\_\_

**Muñoz Domínguez Jordy Mauricio**

#### <span id="page-6-0"></span>**DEDICATORIA**

Dedico este trabajo de titulación a Dios y a todas las personas que me han apoyado a lo largo de este camino académico, a mis padres, esposa y familia, por su amor incondicional, paciencia y constante apoyo. Gracias por creer en mí y alentarme a seguir mis metas

A los docentes, por su guía, por compartir su conocimientos y sabios consejos su dedicación fue fundamental para el desarrollo de este trabajo.

¡Gracias a todos por ser parte de este viaje académico!

#### *Muñoz Domínguez Jordy Mauricio*

#### <span id="page-7-0"></span>**AGRADECIMIENTO**

Quiero expresar mi más sincero agradecimiento a todas las personas que han contribuido de manera significativa en la realización de este trabajo de titulación

Quiero agradecer a Dios por brindarme las fuerzas y el conocimiento necesario para cumplir con este propósito a mis padres, esposa y familia, no tengo suficientes palabras para expresar mi gratitud. Gracias por su amor incondicional, apoyo constante y por creer en mi incluso cuando mismo dudaba de mis capacidades su aliento y su confianza fueron mi mayor motivación. Este logro no hubiera sido posible sin la ayuda y el apoyo de cada uno de ustedes. Su respaldo y generosidad han sido fundamental para alcanzar este objetivo, con mucha alegría comparto este logro con todos ustedes.

#### *Muñoz Domínguez Jordy Mauricio*

## TABLA DE CONTENIDO

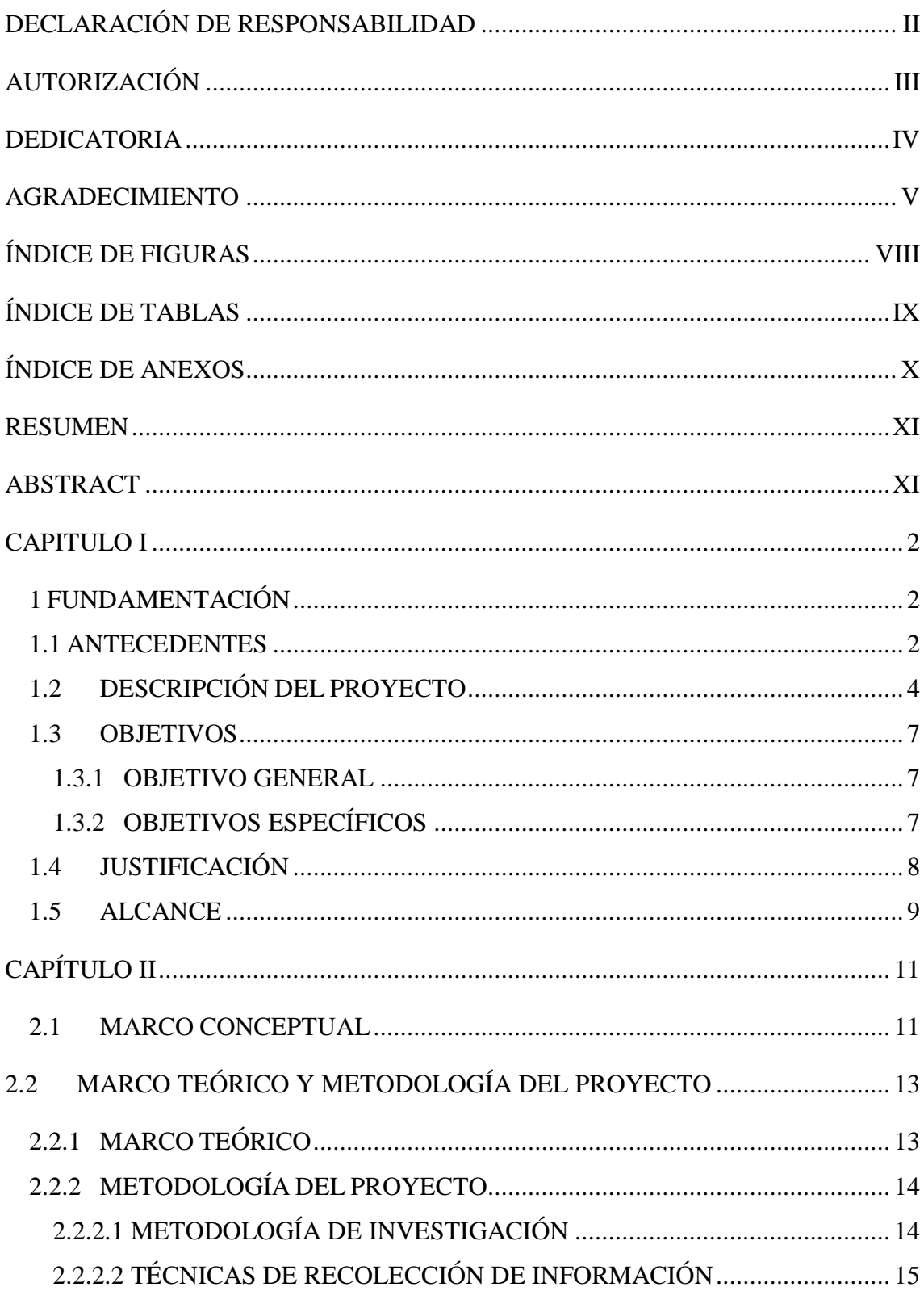

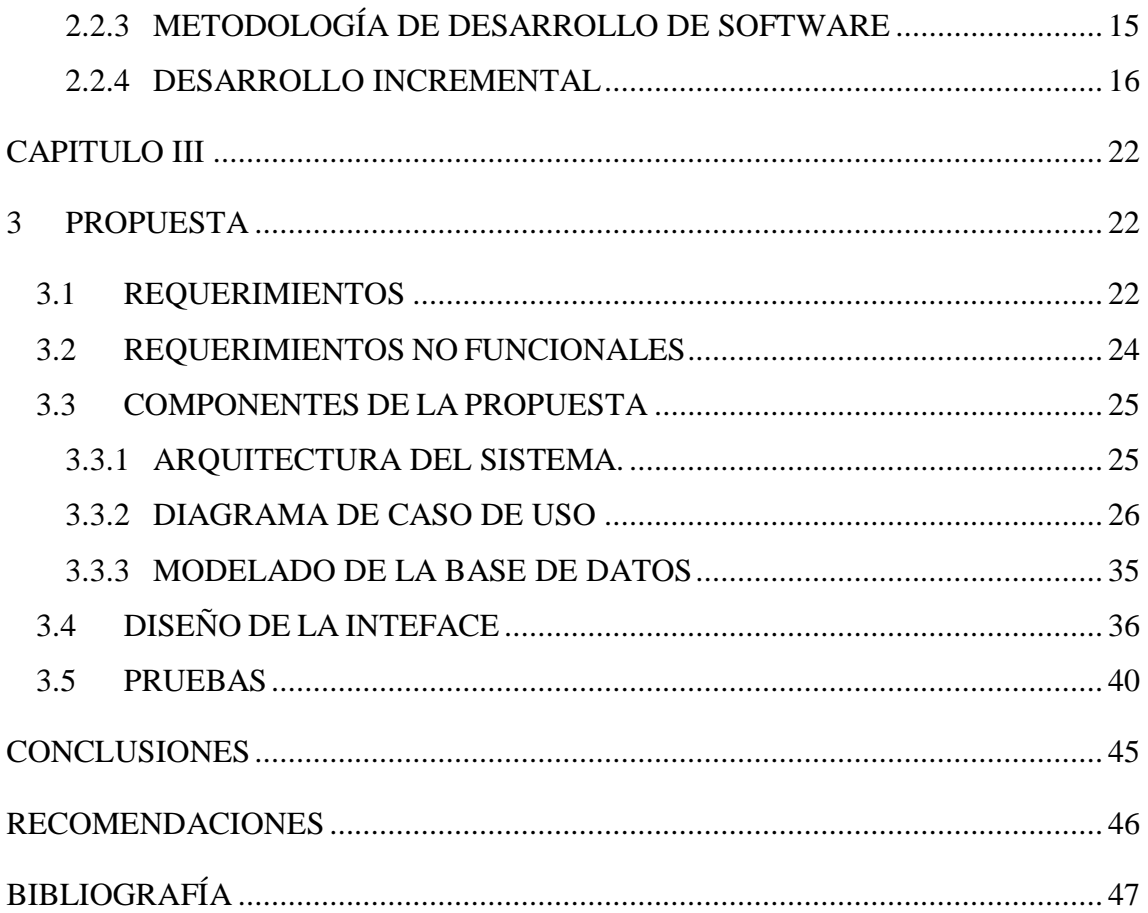

# **Índice de Figuras**

<span id="page-10-0"></span>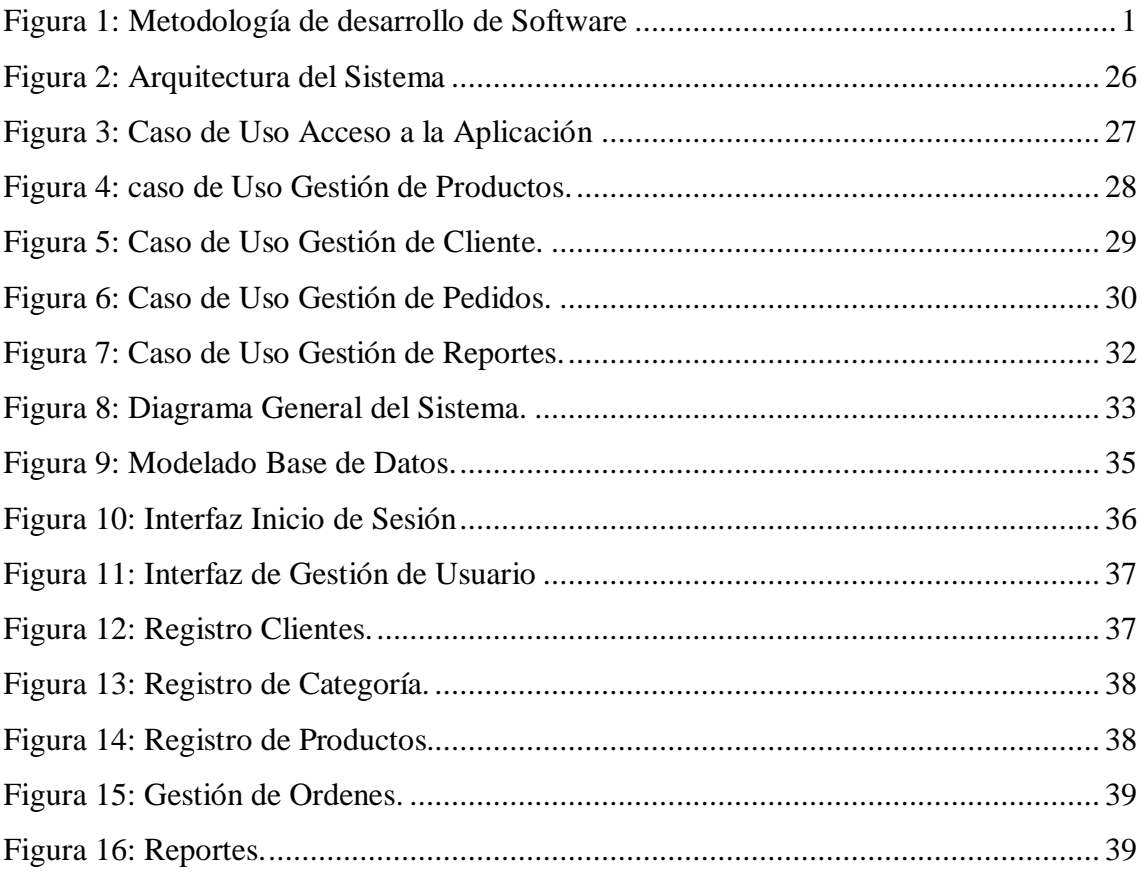

# Índice de Tablas

<span id="page-11-0"></span>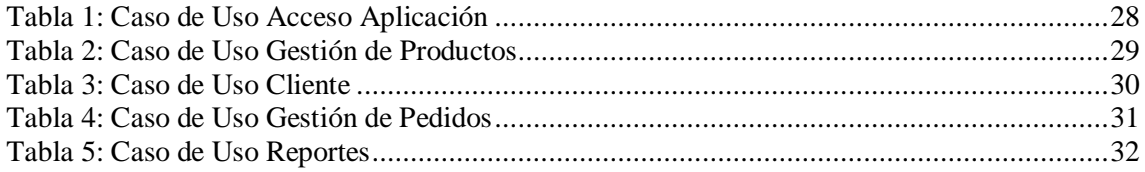

# **Índice de Anexos**

<span id="page-12-0"></span>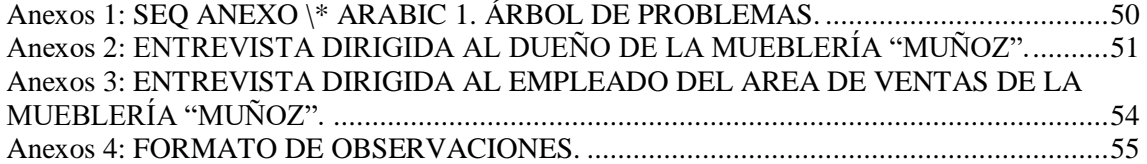

#### **RESUMEN**

<span id="page-13-0"></span>El presente trabajo de titulación se enfoca en el desarrollo de una aplicación que tiene como objetivo facilitar y mejorar el control de pedidos para la mueblería muñoz. La aplicación se ha diseñado para gestionar de manera eficiente el proceso de registro, seguimiento y gestión de los pedidos realizados por los clientes.

La aplicación web proporciona una interfaz intuitiva y amigable que facilitara el acceso y la gestión de los datos, se implementara funcionalidades para generar reportes, controlar stock de productos y realizar seguimientos del estado de los pedidos. El desarrolló de la aplicación web se realizará utilizando tecnología moderna y seguras, asegurando la protección de los datos y la información de la mueblería. Además, se garantiza la escalabilidad y la posibilidad de futuras actualizaciones para adaptarse a las necesidades cambiantes del negocio.

<span id="page-13-1"></span>Palabras claves: Interfaz intuitiva, Aplicación Web, Tecnología Moderna.

#### **ABSTRACT**

This degree work focuses on the development of an application that aims to facilitate and improve the control of orders for the muñoz mueblería. The application has been designed to efficiently manage the process of registration, monitoring and management of orders made by customers.

The web application provides an intuitive and friendly interface that will facilitate access and data management, functionalities will be implemented to generate reports, control product stock and track the status of orders. The development of the web application will be carried out using modern and secure technology, ensuring the protection of the data and information of the furniture store. In addition, scalability and the possibility of future upgrades are guaranteed to adapt to the changing needs of the business.

Keywords: Intuitive interface, Web Application, Modern Technology.

#### **RESUMEN**

En la actualidad, la tecnología y la digitalización juegan un papel fundamental en la optimización y mejoras de los procesos empresariales. Las organizaciones buscan constantemente nuevas formas de agilizar sus operaciones, mejorara la eficiencia y brindar un mejor servicio a sus clientes, en este contexto, la mueblería Muñoz, una empresa líder en la fabricación y venta de muebles, reconoce la necesidad de modernizar su sistema de control de pedidos.

El control de pedidos en una empresa de este tipo es una tarea compleja que involucra múltiples etapas, desde la recepción del pedido por parte del cliente hasta la entrega del producto final. La falta de soluciones tecnológicas puede llevar a problemas de seguimiento, retrasos en la producción y una gestión ineficiente del inventario.

Con el objetivo de abordar estos desafíos y potenciar su competitividad en el mercado, la mueblería Muñoz ha decidido emprender este proyecto de desarrollo de una aplicación web personalizada. Esta aplicación tiene como propósito facilitar el control y seguimiento de los pedidos, proporcionando a los empleados una herramienta integral que les permita gestionar eficientemente cada proceso. Esta propuesta presenta los objetivos, alcance y metodologías para aplicación de la aplicación web, así como una visión general de las funcionalidades que se implementaran, se hará énfasis en el diseño de una interfaz amigable y fácil de usar garantizando que todos los usuarios, independientemente de su nivel de conocimiento tecnológico puedan aprovechar al máximo sus capacidades.

A lo largo de este documento, profundizaremos en los detalles del proyecto y las etapas de desarrollo planificada, resaltando la importancia de la colaboración entre el equipo de desarrollo y el personal de la mueblería Muñoz. Asimismo, se mencionarán los `posibles desafíos y riesgos junto con las estrategias para mitigarlo.

#### **CAPITULO I**

#### <span id="page-15-1"></span><span id="page-15-0"></span>**1 FUNDAMENTACIÓN**

#### <span id="page-15-2"></span>**1.1 ANTECEDENTES**

En un mercado globalizado como el de la actualidad, las empresas que no optan por implementar recursos tecnológicos corren el riesgo de no obtener una ventaja competitiva relevante, inclusive las grandes empresas que hasta ahora son muy rentables pueden volverse improductivas al no adaptarse a los avances tecnológicos, se les obstaculiza con frecuencia mantenerse en el sector comercial, algunas de ellas pueden desaparecer del mercado si continúan con los modelos de negocios tradicionales.[2]

La Mueblería "Muñoz" se encuentra ubicada en la provincia de Santa Elena, cantón Santa Elena a pocos metros del colegio Guillermo Ordoñez Gómez. Este negocio se dio como un emprendimiento familiar creado en el año dos mil quince, cuya actividad económica es la fabricación y venta de muebles ya sea al por mayor o menor. En la actualidad posee un total de seis empleados; un administrador, un empleado que se encarga de receptar pedidos, y cuatro empleados dedicados a la elaboración de los muebles.

Para conocer el origen del problema se realizó un levantamiento de información mediante una entrevista al propietario de la Mueblería "Muñoz" **(Ver Anexo 1)** se conoce que los procesos que realizan actualmente en la gestión de pedidos en "Mueblería Muñoz" consisten en su anticuado y desorganizado método de recepción de pedidos de un producto, debido a que esto se lleva manualmente sujetándolo a errores y pérdidas de tiempo. Cuando se menciona proceso manual, es el registro de un producto que se lo realiza en un cuaderno o en una nota de pedido, adjuntando en ciertos casos: medidas o diseño especial.

Paso siguiente, el cliente debe entregar sus datos para ser registrado como cliente de la mueblería, para aquello debe presentar su cédula y una planilla de servicios básicos para conocer su ubicación en caso de que requiera envío fuera del cantón, luego el vendedor da a conocer sus productos mediante un catálogo físico donde constan características y precios de la variedad de productos que dispone, luego la secretaria revisa si el cliente tiene deudas pendientes con la empresa para aprobar el pedido, a su vez se entrega el

2

pedido aprobado a facturación, el cliente debe retirar factura y despachan el pedido en el departamento de bodega, logística se encarga de entregar productos al destino por eso es necesario cumplir con todos los protocolos principales y finalmente el cliente recibe su producto.

Estos procesos son evidentemente complicados al momento de realizar una venta, puesto que demora de dos a tres días para que el cliente reciba su producto, lo que causa que el proceso actual no sea ágil y los pedidos demoren mucho más de lo que debería, además no se cuenta con un supervisor de ventas que monitorice si se cumplió con los requerimientos en cuanto a los productos que solicitaron los clientes.

Se analizan otros proyectos y aplicaciones para implementar soluciones alternativas; entre ellos se encuentran:

"SMARTBIT" una aplicación que se encuentra disponibles en once países del mundo, fue creado con el objetivo de brindar información estadística y financiera de forma ágil, dinámica y flexible, proporcionando una plataforma ERP (Sistemas de planificación de recursos empresariales) robusta para ejecutar las operaciones diarias de forma óptima y permitirle enfocarse en lo que más hace valer su tiempo. SMARTBIT nos permite Analizar ventas, márgenes, estados financieros, precios de venta, precios de compra, índices de rotación de inventario, cumplimiento de metas y mucho más, mejorando su competitividad, así como posicionamiento en el mercado.[3]

La implementación de aplicaciones web para la gestión de ventas empresariales realizada en la ciudad de Huancayo-Perú, año 2015, establece la existencia de problemáticas relevantes en los procesos de las tomas de decisiones con base en la actividad comercial que realizan, mediante el análisis sistemático se establece que poseen perdidas monetarias a base de sus labores, por ello se optó por implementar una aplicación web de gestión de ventas.[4]

En Ecuador "CONTIFICO" es el proveedor líder de software financiero y contable para pequeñas y medianas empresas. ha demostrado una increíble capacidad para promocionar su producto en la nube como la mejor solución para las PYMES. Ha sido reconocido como un proveedor de excelente servicio al cliente y ha estado a la vanguardia de las tecnologías en la nube por su creciente base de clientes.[5]

Después de revisar e indagar trabajos que se han realizado anteriormente, se ha notado que las aplicaciones web son muy útiles y necesarias para poder llevar una buena administración y control de información de cada establecimiento, ayuda a brindar un mejor servicio a los usuarios. También tomar en cuenta que las plataformas web tienen que estar en constantes actualizaciones.

El presente proyecto de investigación tiene como distintivo desarrollar una aplicación web, como viable que facilite la toma de decisiones mediante reportes de ventas y gestionar la toma de pedidos de los clientes de un establecimiento en la provincia de Santa Elena, cantón Santa Elena. Esto nos lleva como reto a indagar los beneficios de sitios web de Google, el cual es el dominante en el mercado. Esto conlleva a investigar las herramientas de software, para después mediante la metodología de desarrollo de software aplicar la más apropiada, empezar con el diseño y desarrollo de una aplicación.

#### <span id="page-17-0"></span>**1.2 DESCRIPCIÓN DEL PROYECTO**

El presente proyecto consiste en desarrollar una aplicación web que se pueda implementar para gestionar los pedidos en una microempresa dedicada a la venta al mayor y menor de muebles, para ello es indispensable contar desde la aplicación web con un catálogo que muestre el detalle de la variedad de productos con sus respectivos precios y demás características relevantes. Si una persona es un nuevo usuario y desea información sobre los productos que la empresa ofrece a través de la aplicación, primero debe registrarse como cliente. Los usuarios que luego pasan a ser clientes ingresan datos personales y después de aquello ya pueden acceder a los datos personales de la empresa, desde la aplicación web.

El sistema comprende los siguientes módulos:

✔ **Módulo de Acceso:** El administrador de la aplicación contará con un usuario y contraseña para poder de esa manera acceder a toda la información, también contará con un captcha como medida de seguridad multifactorial.

- ✔ **Registro del Cliente:** La persona que desea visualizar el detalle de cada producto, en este caso muebles, mesas, sillas, juego de comedores, camas, entre otros, deberá registrarse y crear su usuario; para poder de esa manera acceder a toda la información que brinda la aplicación, y también registrar datos personales del cliente tales como; correo y contraseña adicional dirección de domicilio para entregar los pedidos que se receptan mediante la aplicación. En este módulo contará con botón de grabar, modificar y eliminar la reserva de productos permitiendo realizar los cambios si el usuario lo desea.
- ✔ **Registro de Productos:** En este módulo se registra todos los productos que dispone la Mueblería "Muñoz" detallando las características más relevantes, el precio y en este módulo se podrá guardar y editar, de la misma forma permitirá guardar la imagen del producto que será visualizada por el cliente.
- ✔ **Registro Categorías:** En este módulo se podrá realizar el registrar una categoría con acciones como: registrar, actualizar, y eliminar las categorías del sistema. Para registrar una categoría se debe llenar todos los campos y posteriormente hacer clic en "guardar" para finalizar con el proceso.
- ✔ **Módulo de Pedidos:** En este módulo se podrá visualizar el catálogo de productos con sus características generales como: medidas, precio, tipo de madera, color, el cliente podrá agregar al carrito de compras el producto que desee y descargar su comprobante, el administrador tendrá el acceso a la lista de pedidos que se generen y ver el estado de cada uno de ellos como también podrá eliminar o cancelar algún pedido que no pudo ser concretado por el cliente.
- ✔ **Módulo Reporte:** En este módulo permitirá realizar un reporte de proyección de venta utilizando el método con enfoque cuantitativo que permite pronosticar la demanda, además la aplicación permitirá generar un reporte de la rentabilidad sobre las ventas que permitirá evaluar la eficiencia operativa de la empresa, es decir la capacidad que tiene la empresa para convertir las ventas en beneficios.

Para efectuar esta Aplicación web se va a utilizar las siguientes herramientas que a continuación se mencionará:

**Xampp:** Es el entorno de desarrollo PHP más popular, es gratuita y se puede instalar con facilidad contiene MariaDB, PHP y Perl, es una destrucción de Apache complement, su paquete de instalación de XAMPP fue diseñado para ser fácil de instalar y usar.[6]

**Laravel 9:** Es un Framework de código abierto escrito en PHP se utiliza para desarrollar aplicaciones y servicios web su filosofía es desarrollar código de PHP de forma simple y elegante.[7]

**Composer:** Es una herramienta PHP para gestionar dependencias, le permite declarar las bibliotecas de las que depende su proyecto y las administrará (actualizará e instalará) por usted.[8]

**Bootstrap:** Permite diseñar y personalizar sitios web responsive de una forma rápida es un lenguaje de programación de código abierto de front-end más popular del mundo.[9]

**Jquery:** Es una rápida, pequeña y rica en funciones biblioteca de JavaScript permite el recorrido y la manipulación de documentos HTML, manejo de eventos, animación y Ajax sean mucho más simple con una API fácil de usar que funciona en diversos navegadores.[10]

**Ajax:** técnica de programación que es utilizada por JavaScrip y el objeto XTML HTTP Request para intercambiar datos entre un navegador y un servidor web, es utilizada para mejorar la interactividad de las páginas web.[11]

**Visual Code:** Es un editor de código fuente sofisticada que admite muchas funcionalidades prácticas al momento de trabajar con el código. Estas son algunas de ellas Lenguajes de programación, Multiplataforma, Plugins, Intellisense y Open Source. [12]

**Mysql Serve 2019:** Es un sistema de gestión de bases de datos que cuenta con una doble licencia. Por una parte, es de código abierto, pero por otra, cuenta con una

versión comercial gestionada por la compañía Oracle. Actualmente, es la base de datos de código abierto más famosa y utilizada en el mundo entero. [13]

**Php:** Es un lenguaje de código abierto muy popular especialmente adecuado para el desarrollo web y que puede ser incrustado en HTML. [14]

**PhpMyAdmin:** "Es un software de código abierto, diseñado para manejar la administración y gestión de bases de datos MySQL a través de una interfaz gráfica de usuario." [15]

Este proyecto contribuye a la línea de investigación de tecnologías y gestión de la información, la cual se relaciona con temas de gestión de desarrollo de software para tecnologías de comercio electrónico, gestión de base de datos, inteligencia de negocios (minería de datos) con la finalidad de dar soporte a las decisiones en tiempo real a las empresas.[16]

#### <span id="page-20-0"></span>**1.3 OBJETIVOS**

#### <span id="page-20-1"></span>**1.3.1 OBJETIVO GENERAL**

Desarrollar una Aplicación web mediante herramientas de software libre, que contribuyan al control de pedidos en la Mueblería "Muñoz".

## <span id="page-20-2"></span>**1.3.2 OBJETIVOS ESPECÍFICOS**

- ✔ Analizar estrategias que utilizan los modelos de negocio web, mediante métodos de recopilación de datos.
- $\checkmark$  Desarrollar una interfaz de usuario intuitiva que facilite la creación, edición y seguimiento de los pedidos, reduciendo el tiempo y los errores en la gestión.
- ✔ Desarrollar una aplicación web responsiva que permita una correcta visualización desde cualquier tipo de dispositivo.
- ✔ Generar reportes que contribuyan en el incremento de la productividad y la competitividad obteniendo información relevante para la toma de decisiones estratégicas.

#### <span id="page-21-0"></span>**1.4 JUSTIFICACIÓN**

En la actualidad muchos países en desarrollo todavía carecen de infraestructuras como electricidad, tecnología de la información.[17]El desarrollo de aplicaciones web es una de las estrategias tecnológicas de gran utilidad, la mayoría de las empresas las utilizan como un canal de comunicación rápida, de esta manera los usuarios pueden acceder a información desde cualquier lugar de manera efectiva con una mínima conexión a internet.[18] El crecimiento de la oferta de aplicaciones web en Ecuador se está generando de a poco dado que ahora los millennials buscan establecer sus propios negocios exitosos, y el campo en el que más están participando es el de las creaciones de sitios web, según afirma el director en Grupo Céntrico, Matthew Carpenter – Arévalo, que administra el holding de cuatro empresas de servicios web.[19]

El presente proyecto el cual se basa en una aplicación web desarrollada para contribuir en la gestión y control de pedidos en la Mueblería Muñoz, ofrecerá a los usuarios realizar los pedidos desde la comodidad de su hogar, oficina de trabajo, aula de clases o lugar de preferencia del cliente cerca de la Unidad Educativa "Guillermo Ordoñez Gómez", se prevé impulsar los productos mediante el uso de la tecnología moderna como es el de compras en línea dando las facilidades requeridas por los clientes, innovando la interacción de la Mueblería con el cliente final.

El estudio de este proyecto se basa en encontrar una forma ágil y eficaz de reservación de pedidos a través de una aplicación web, cuyo aporte es brindar una aplicación con herramientas para obtener información estadística que puedan ayudar en la toma de decisiones al Gerente/Propietario de la Mueblería "Muñoz", además que dicha aplicación permitirá generar bienes innovadores y atractivos para los usuarios, mediante uno de los reportes del consumidor conocer la rotación de inventarios, verificar la disponibilidad; gestionar el abastecimiento y administración de stock, el administrador tendrá acceso a toda la información y podrá insertar nuevos productos.

El tema propuesto está alineado a los objetivos del Plan Creación de Oportunidades 2021- 2025 específicamente en los siguientes ejes: **Eje:** Social.

**Objetivo 5**: Proteger a las familias, garantizar sus derechos y servicios erradicar la pobreza y promover la inclusión social.

**Política 5.5:** Mejorar la conectividad digital y el acceso a nuevas tecnologías de la población.

**Meta 5.5.1:** Incrementar la cobertura poblacional con tecnologías 4G superior de 60.74% al 92.00%

**Meta 5.5.2:** Incrementar la penetración de Internet móvil y fijo del 68.08% al 78.00% [20]

#### <span id="page-22-0"></span>**1.5 ALCANCE**

El presente proyecto busca automatizar procesos en la gestión de pedidos que se están realizando de forma manual para lo cual se desarrolla una aplicación web con interfaz de rápida interacción para reservación de productos en la Mueblería Muñoz, su fin será la satisfacción de su administrador y clientes.

Cabe aclarar que el uso de la aplicación web se limitará solo para los usuarios/ clientes que se registren y deseen conocer la variedad de servicios y productos que brinda la Mueblería "Muñoz"; esta aplicación web les permitirá realizar registrarse como clientes o consumidor. Los usuarios o clientes ingresan datos personales, luego proceden a acceder a los datos personales de la Mueblería, y también pueden acceder a los productos y precios. El administrador podrá registra, eliminar y editar productos como clientes, tendrá acceso al módulo de reportes que les brindará información importante para la toma de decisiones de la mueblería.

Las siguientes personas pueden utilizar este sistema:

- **El administrador:** Persona encargada de manipular el sistema.
- **El cliente:** Persona que hace uso de aplicación para realizar una compra.

La aplicación web contiene los siguientes módulos detallados a continuación:

**Módulo de Acceso:** Este módulo permite el acceso a la aplicación ingresando como administrador o cliente.

● **Proceso:** Permite el acceso a diferentes interfaces según el tipo de usuario**.**

**Módulo Registro de productos:** Ingreso detallado de los productos que posee la

Mueblería agrupándolos por categorías.

● **Proceso**: En este proceso permitirá el ingreso de los siguientes productos: muebles, sillas, roperos, puertas, mesas, camas, escritorios, anaqueles, juego de muebles y salas; que están subdivididos por categorías.

# **Módulo Registro de Clientes o Administrador:** Permite ingresar los datos personales del cliente o administrador.

● **Proceso:** Los clasifica según el tipo de usuario que se esté registrando, dándole accesos a distintas interfaces.

#### **Módulo de Reporte:**

- Reporte de Proyección de ventas.
- Reporte de producto más vendidos.
- Reportes de Stop de productos.
- Reporte de ventas.

## **CAPÍTULO II**

#### <span id="page-24-1"></span><span id="page-24-0"></span>**2.1 MARCO CONCEPTUAL**

#### **APLICACIÓN WEB**

Una aplicación web es un programa o software que se ejecuta en un navegador web y se utiliza para realizar diversas tareas a través de Internet. A diferencia de las aplicaciones de escritorio tradicionales, las aplicaciones web no requieren instalación en el dispositivo del usuario y se accede a ellas a través de un navegador web común, como Chrome, Firefox o Safari.

Las aplicaciones web están diseñadas para funcionar en diferentes plataformas y sistemas operativos, lo que las hace altamente accesibles y convenientes. Permiten a los usuarios realizar una variedad de actividades, como gestionar información, compartir datos, comunicarse con otros usuarios, realizar transacciones comerciales, acceder a servicios en línea, jugar juegos, entre otras cosas.

Las aplicaciones web se construyen utilizando tecnologías web estándar, como HTML, CSS y JavaScript, y pueden comunicarse con servidores a través de protocolos como HTTP. Estas aplicaciones pueden ser estáticas, donde su contenido no cambia, o dinámicas, donde interactúan con el usuario y actualizan la información en tiempo real.[21]

#### **MYSQL**

sistema de gestión de bases de datos relacionales (RDBMS) muy popular y ampliamente utilizado en el desarrollo de aplicaciones web, utiliza el modelo de base de datos relacional, donde los datos se organizan en tablas con filas y columnas. Esto permite establecer relaciones entre las tablas y realizar consultas y operaciones complejas.[13]

#### **SOFTWARE LIBRE**

El software libre se refiere a programas informáticos cuyo código fuente es accesible y puede ser utilizado, modificado y distribuido de forma libre. Esto significa que los usuarios tienen la libertad de estudiar, adaptar y mejorar el software según sus necesidades.[22]

11

#### **ARQUITECTURA CLIENTE-SERVIDOR**

La arquitectura cliente-servidor proporciona un enfoque estructurado y eficiente para el desarrollo de aplicaciones distribuidas. Permite la interacción entre clientes y servidores para brindar servicios, compartir recursos y procesar datos de manera efectiva. Sin embargo, también presenta desafíos relacionados con el rendimiento, la escalabilidad y la administración de los componentes involucrados.

#### **VISUAL STUDIO CODE**

Visual Studio Code es un popular editor de código fuente desarrollado por Microsoft. Está diseñado para ser liviano, extensible y altamente personalizable para satisfacer las necesidades de varios lenguajes de programación y escenarios de desarrollo. Visual Studio Code es un editor gratuito y de código abierto que se ejecuta en múltiples plataformas, incluidas Windows, macOS y Linux.[23]

### **LARAVEL**

Laravel es un marco de aplicación web PHP de código abierto conocido por su sintaxis elegante, funciones fáciles de usar para desarrolladores y ecosistema sólido. Fue creado por Taylor Otwell y se lanzó por primera vez en 2011. Laravel sigue el patrón arquitectónico Modelo-Vista-Controlador (MVC), que promueve una clara separación de preocupaciones y facilita el desarrollo de aplicaciones web escalables y mantenibles.[7]

#### **BOOSTRAP**

Bootstrap es un marco front-end de código abierto popular desarrollado por Twitter y ahora mantenido por el equipo central de Bootstrap. Proporciona una colección de componentes y estilos HTML, CSS y JavaScript para crear sitios web y aplicaciones web con capacidad de respuesta y visualmente [9].

#### **PHP**

PHP (preprocesador de hipertexto) es un popular lenguaje de secuencias de comandos del lado del servidor diseñado principalmente para el desarrollo web. Se utiliza para crear páginas web dinámicas y aplicaciones web, lo que permite a los desarrolladores incorporar código PHP directamente en HTML, lo que facilita la combinación de la lógica del lado del servidor con la presentación del lado del cliente.[14]

# <span id="page-26-0"></span>**2.2 MARCO TEÓRICO Y METODOLOGÍA DEL PROYECTO**

#### <span id="page-26-1"></span>**2.2.1 MARCO TEÓRICO**

El marco teórico proporciona el contexto y la base conceptual necesarios para desarrollar el proyecto.

# **BENEFICIOS DE LAS TICs DURANTE LAS ÚLTIMAS DÉCADAS.**

Las Tecnologías de la Información y Comunicación (TIC) han tenido un impacto significativo en los negocios latinoamericanos durante las últimas décadas Las TIC han impulsado la transformación digital en las empresas latinoamericanas. Cada vez más negocios han adoptado tecnologías digitales en sus operaciones, lo que les ha permitido mejorar su eficiencia, optimizar procesos, reducir costos y adaptarse a las demandas del mercado, han abierto oportunidades para que las empresas latinoamericanas accedan a mercados globales. Internet y las plataformas de comercio electrónico han permitido que las empresas expandan su alcance más allá de las fronteras y lleguen a clientes en todo el mundo.[24]

#### **APLICACIÓN WEB Y SU UTILIDAD EN LAS EMPRESAS.**

Las aplicaciones web pueden recopilar y analizar datos de forma automática, lo que permite obtener información valiosa para la toma de decisiones empresariales. También facilitan la generación de informes y estadísticas para evaluar el rendimiento y la eficiencia de la empresa, las aplicaciones web ofrecen flexibilidad, accesibilidad y eficiencia en el entorno empresarial, mejorando la productividad y la colaboración, y permitiendo adaptarse a las necesidades cambiantes del mercado.[24]

## **LENGUAJES DE PROGRAMACIÓN Y TECNOLOGÍAS:**

Para el desarrollo de una aplicación web, se pueden utilizar diferentes lenguajes de programación, como HTML, CSS y JavaScript para el cliente, y lenguajes como Python, PHP o Java para el servidor.

Además, existen frameworks y bibliotecas populares, como React, Angular o Django, que proporcionan herramientas y estructuras para agilizar el desarrollo web.[25]

#### **INTERFAZ DE USUARIO:**

La interfaz de usuario es el medio a través del cual los usuarios interactúan con un sistema o una aplicación. Es el punto de contacto entre los usuarios y la tecnología, permitiéndoles comunicarse, realizar acciones y recibir información de manera visual y táctil. La interfaz de usuario incluye elementos como botones, menús, formularios y otros elementos visuales que facilitan la interacción y la experiencia del usuario.[25]

# <span id="page-27-1"></span><span id="page-27-0"></span>**2.2.2 METODOLOGÍA DEL PROYECTO 2.2.2.1 METODOLOGÍA DE INVESTIGACIÓN**

# **METODOLOGÍA DE INVESTIGACIÓN DIAGNÓSTICA**

La investigación diagnóstica es un método de estudio mediante el cual se logra conocer lo que ocurre en una situación específica. Es decir, se trata del análisis de una serie de sucesos con el objetivo de identificar los factores que promovieron en la aparición de un fenómeno.[26]

De la misma manera se necesita realizar un estudio de diagnóstico para acercarnos y conocer los procesos que se llevan a cabo y tener una mejor visión del problema con el fin de entregar un producto de calidad.

#### **Metodología de investigación exploratoria**

La Metodología Exploratoria consiste en examinar o explorar un tema o problema de investigación poco estudiado o que no ha sido abordado nunca. Por lo tanto, sirve para familiarizarse con fenómenos relativamente desconocidos, poco estudiados o novedosos, permitiendo identificar conceptos o variables promisoras, e incluso identificar relaciones

#### potenciales entre ellas.[27]

Método de observación es una técnica que consiste en observar el hecho, tomar información y registrar para su análisis, nos ayuda a identificar los problemas que podrán presentarse, mediante la automatización de los procesos "La observación es un elemento fundamental de todo proceso investigativo, en ella se apoya el investigador para obtener mayor número de datos".[28]

Mediante la técnica de observación se realizó la recopilación de información con la finalidad de conocer la actual gestión y el control de pedidos en la Mueblería "Muñoz".

El desarrollo de esta propuesta se realizó en base a un estudio exploratorio esto incluye recopilar información relevante ya sea relacionada con el proyecto o nueva información, también se investigará con trabajos relacionados con la línea de desarrollo para comparar las similitudes y diferencias del proyecto.

## <span id="page-28-0"></span>**2.2.2.2 TÉCNICAS DE RECOLECCIÓN DE INFORMACIÓN**

Aplicaremos la técnica de observación para la recolección de información, puesto que esta técnica nos permite analizar el entorno de forma más detallada y visual con el fin de establecer la automatización del proceso de registro de productos, debido a que no cuentan con un software que cubra las funciones para este tipo de situaciones; permite visualizar problemas en el área de la administración, también se incluirá una entrevista dirigida al dueño de la Mueblería, para conocer requerimiento y posibles soluciones al implementar la aplicación web.

#### <span id="page-28-1"></span>**2.2.3 METODOLOGÍA DE DESARROLLO DE SOFTWARE**

Con el fin de brindar un software de calidad en esta propuesta, se plantea utilizar la metodología de desarrollo incremental, debido a que permite entregar un producto esencial en su primer incremento, también hace que el usuario se involucre más en el proyecto obteniendo resultados esperados.[29]

La metodología tiene cuatro fases: análisis, diseño, codificación y pruebas. Estas fases son importantes para el desarrollo del software en cuanto al control de entrega en cada incremento, así mismo en los cambios que puedan presentarse durante el desarrollo.

#### <span id="page-29-0"></span>**2.2.4 DESARROLLO INCREMENTAL**

Se utilizará el modelo incremental para el desarrollo del sistema, porque nos brinda la facilidad de generar partes de software operativos de forma rápida y en etapas tempranas. Para cumplir cada módulo del sistema se utilizará las 4 partes del funcionamiento que tiene el modelo incremental: análisis, diseño, código y pruebas, entregando al usuario final en este caso al dueño de la Mueblería "Muñoz" partes operativas de software.

Las etapas y módulos correspondientes del método incremental son los siguientes:

- ✔ **Fase de Análisis:** Mediante el proceso de recopilación de información se pudo comprender las necesidades que tiene la empresa y plantear soluciones para la misma:
- ✔ **Fase de Diseño:** Se procederá a realizar el diseño general del proyecto y las interfaces para luego codificarlos.
- ✔ **Fase de Codificación:** La interfaz se desarrollará para su posterior ejecución y verificar su funcionalidad.
- ✔ **Fase de Prueba:** Esta fase se realizará en dos partes, la primera se basará en probar los módulos por separado con sus especificaciones y la segunda se comprobará el conjunto de todos los módulos esperando que los resultados sean positivos y con el rendimiento deseado.

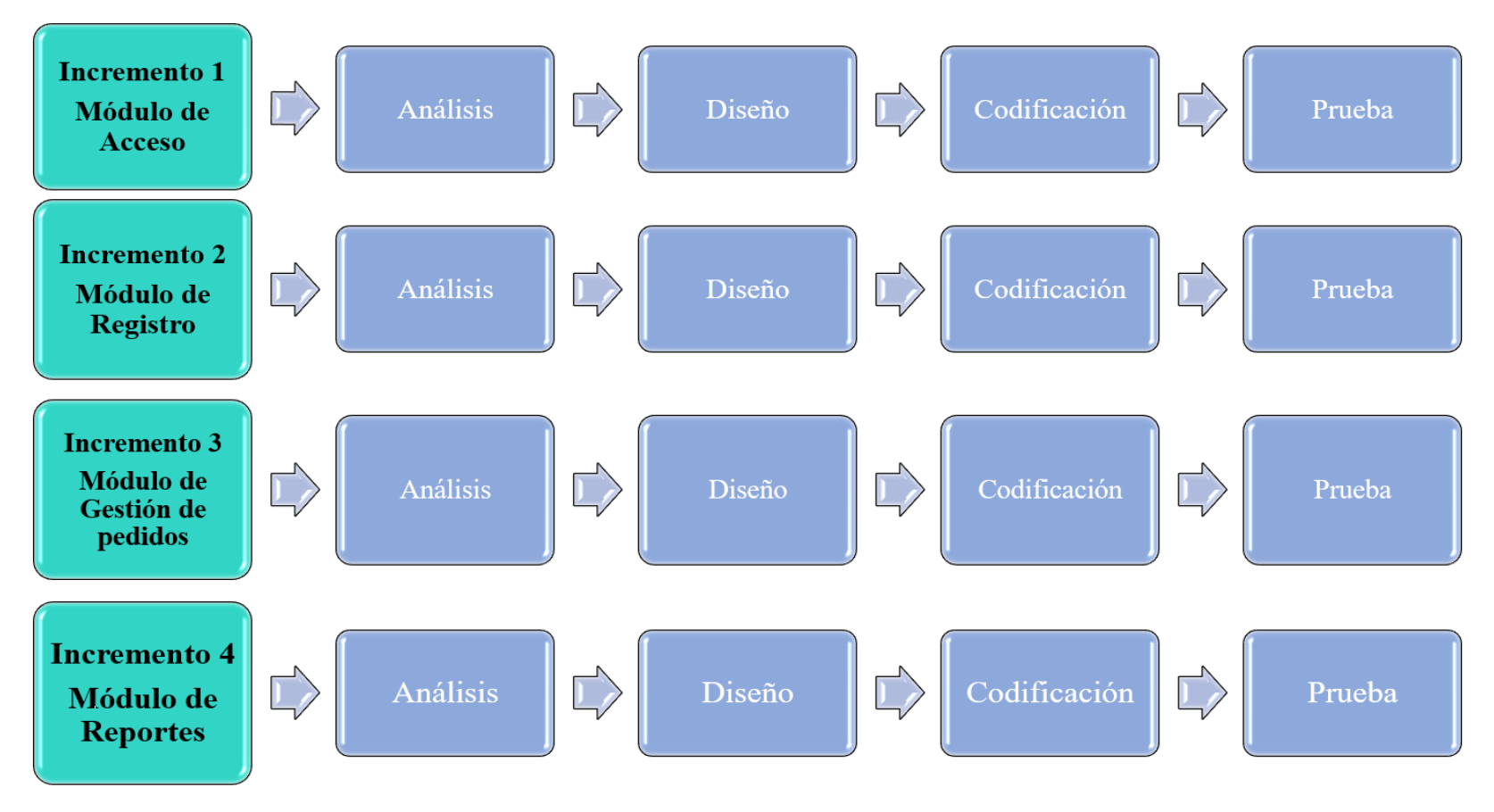

**Figura 1: Metodología de desarrollo de Software**

# **CAPITULO III**

# <span id="page-31-1"></span><span id="page-31-0"></span>**3 PROPUESTA**

## <span id="page-31-2"></span>**3.1 REQUERIMIENTOS**

# **3.1.1 REQUERIMIENTO FUNCIONALES**

## **Perfil**

 **RF-01** La aplicación contara con dos perfiles de usuario: administrador y cliente.

## **Registro de usuario**

 **RF-02** Los usuarios podrán registrarse proporcionando información básica como nombres, correo electrónico, número de teléfono dirección y contraseña.

#### **Sesión**

 **RF-03** Los usuarios deberán iniciar sesión en la aplicación web ingresando las credenciales registradas.

#### **Roles**

- **RF-04** Administrador: tiene acceso a todo el sistema web.
- **RF-05** Cliente: tiene acceso al catalogó de productos y generara pedidos.

## **Interfaz**

- **RF-06** La aplicación web tendrá una interfaz de inicio de sesión donde se ingresará las credenciales para acceder al sistema.
- **RF-07** La aplicación web cuenta con una interfaz de registro de clientes.
- **RF-08** La aplicación web cuenta con una interfaz de registro de productos.
- **RF-09** La aplicación cuenta con una interfaz que permite registrar nuevas categorías
- **RF-10** La aplicación cuenta con una interfaz que permite visualizar, modificar y eliminar el listado de clientes
- **RF-11** La aplicación cuenta con una interfaz que permite visualizar la lista de productos.
- **RF-12** La aplicación cuenta con una interfaz que permite visualizar la lista de clientes
- **RF-13** La aplicación cuenta con una interfaz que permite visualizar, modificar y eliminar el listado de ordenes recientes.
- **RF-14** La aplicación cuenta con una interfaz que permite visualizar, modificar y eliminar el listado de ordenes por entregar.
- **RF-15** La aplicación cuenta con una interfaz que permite visualizar el listado de ordenes entregadas.
- **RF-16** La aplicación cuenta con una interfaz que permite visualizar el listado de ordenes canceladas.
- **RF-17** La aplicación cuenta con una interfaz de reportes.
- **RF-18** La aplicación cuenta con una interfaz que permite visualizar los reportes mediante gráficos comparativos.

#### **Interacción**

- **RF-19** El sitio web será responsivo lo cual permitirá adaptarse a cualquier tipo de dispositivo.
- **RF-20** solo los usuarios registrados podrán interactuar con la aplicación web.
- **RF-21** La información es presentada por medio de pantallas ya que la aplicación es de tipo consumo.

## **Mensajes de Alertas y advertencias**

- **RF-22** La aplicación web mostrara un mensaje de alerta al momento que se este ejecutando de una forma no correcta alguna operación.
- **RF-23** La aplicación web mostrara un mensaje de alerta al momento que se no se complete de forma correcta alguna operación.
- **RF-24** La aplicación web mostrara un mensaje de alerta al momento que el usuario ingrese información incorrecta.
- Reportes
- **RF-25** La aplicación permitirá visualizar informe los productos más vendidos.
- **RF-26** La aplicación permitirá visualizar informe sobre las ventas realizadas durante un rango de fecha
- **RF-27** La aplicación permitirá realizar una proyección de venta de 7, 15 y 30 días.

**RF-28** La aplicación permitirá un informe de stock de productos.

## **Procesos**

- **RF-29** La aplicación web permitirá el ingreso mediante un usuario y contraseña.
- **RF-30** Según el rol de usuario la aplicación permitirá el acceso a los diferentes módulos.
- **RF-31** La aplicación permitirá al administrador gestionar todos los módulos.
- **RF-32** El cliente al momento de regístrate deberá ingresar información como: nombres, número de teléfono, correo, numero de cedula, dirección.
- **RF-33** Para el registro de categoría el cliente deberá ingresar un nombre para la categoría.
- **RF-34** El registro de producto lo realiza el administrador debe ingresar información como: código, nombre, descripción, valor. Stock, imagen,
- **RF-35** Registro de pedidos tendrá campos como código, nombre del producto, categoría, valor, Iva, total, forma de pago.
- **RF-36** La aplicación realiza el cálculo de Iva de los productos de forma automática.
- **RF-37** La aplicación realiza el proceso para obtener el producto más vendido.
- **RF-38** la aplicación realiza el proceso para actualizar de forma rápida el stock de los productos.
- **RF-39** La aplicación realiza los cálculos para realizar la proyección de venta.

# <span id="page-33-0"></span>**3.2 REQUERIMIENTOS NO FUNCIONALES**

## **USABILIDAD**

 **RNF-01** La interfaz de usuario deberá ser fácil de usar e intuitiva, para que el usuario pueda navegar sin problemas o dificultades.

# **DISPONIBILIDAD**

**RNF-02** Disponibilidad de tiempo 24 horas al día 7 días a la semana.

## **SEGURIDAD**

- **RNF-03** Cifrado de contraseñas para seguridad de la información de los usuarios.
- **RNF-04** Acceso solo a personal autorizado.

## **DISPOSITIVOS**

 **RNF-05** La aplicación deberá ser compatible con cualquier variedad dispositivo computadoras, lablet, celulares.

## **MANTENIBILIDAD**

 **RNF-06** El código y la documentación deberán estar bien estructurados para facilitar futuras actualizaciones.

## **ALMACENAMIENTO**

- **RNF-07** En el gestor MySQL es donde se almacenará la información que sea registrada.
- **RNF-08** La aplicación web se alojará en el servidor web local apache con la herramienta Xampp.

## <span id="page-34-0"></span>**3.3 COMPONENTES DE LA PROPUESTA**

#### <span id="page-34-1"></span>**3.3.1 ARQUITECTURA DEL SISTEMA.**

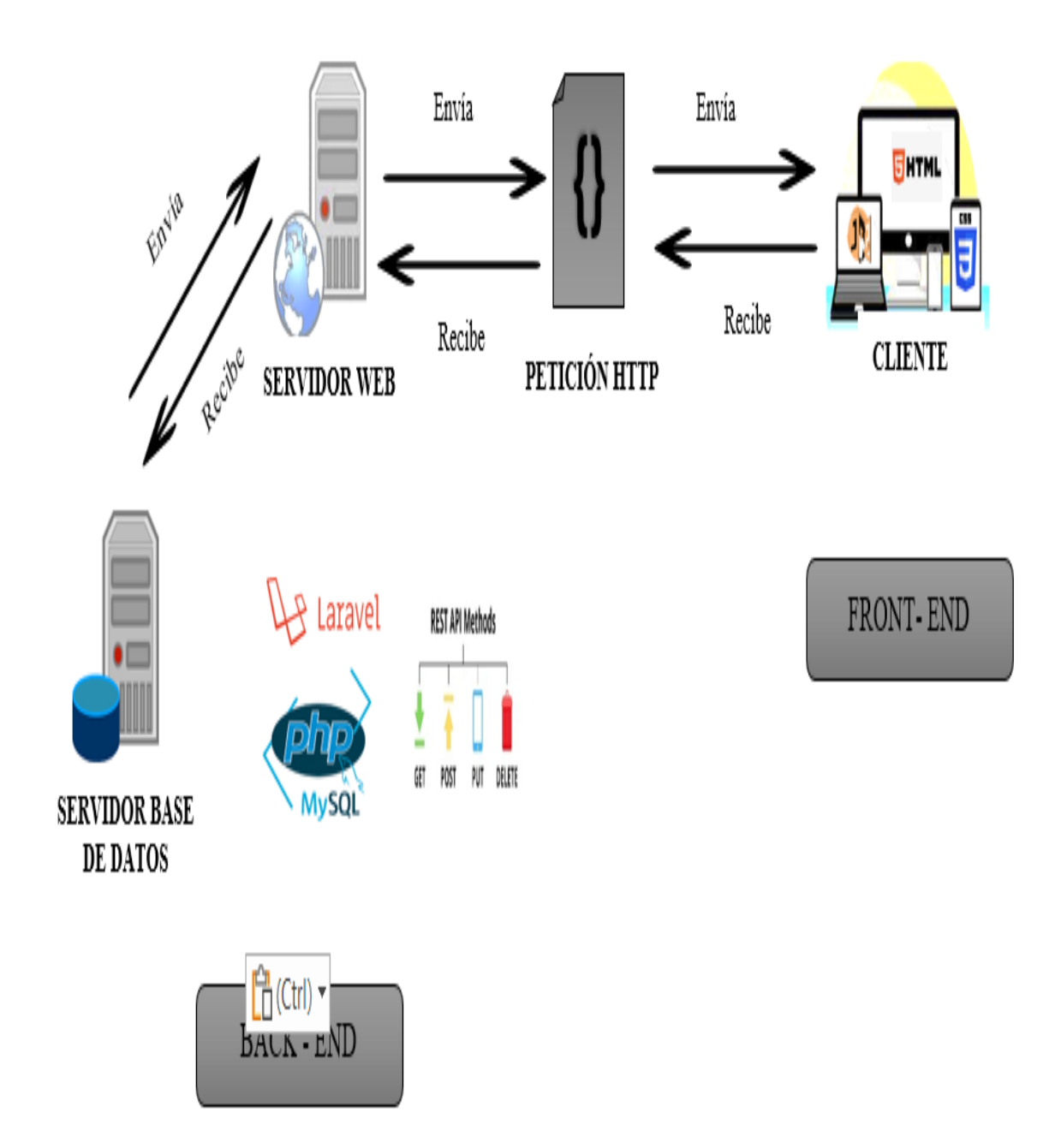

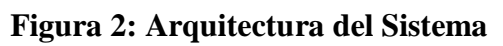

# <span id="page-35-1"></span><span id="page-35-0"></span>**3.3.2 DIAGRAMA DE CASO DE USO**

**Ingreso al sistema**

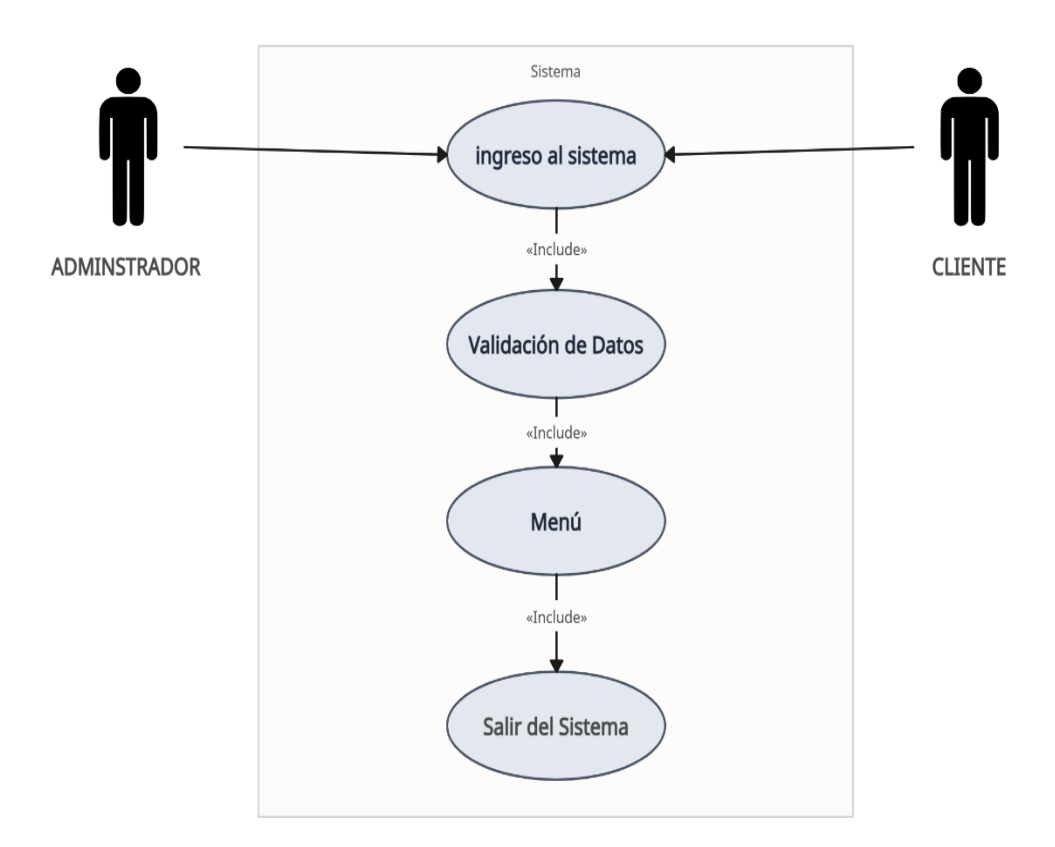

**Figura 3: Caso de Uso Acceso a la Aplicación**

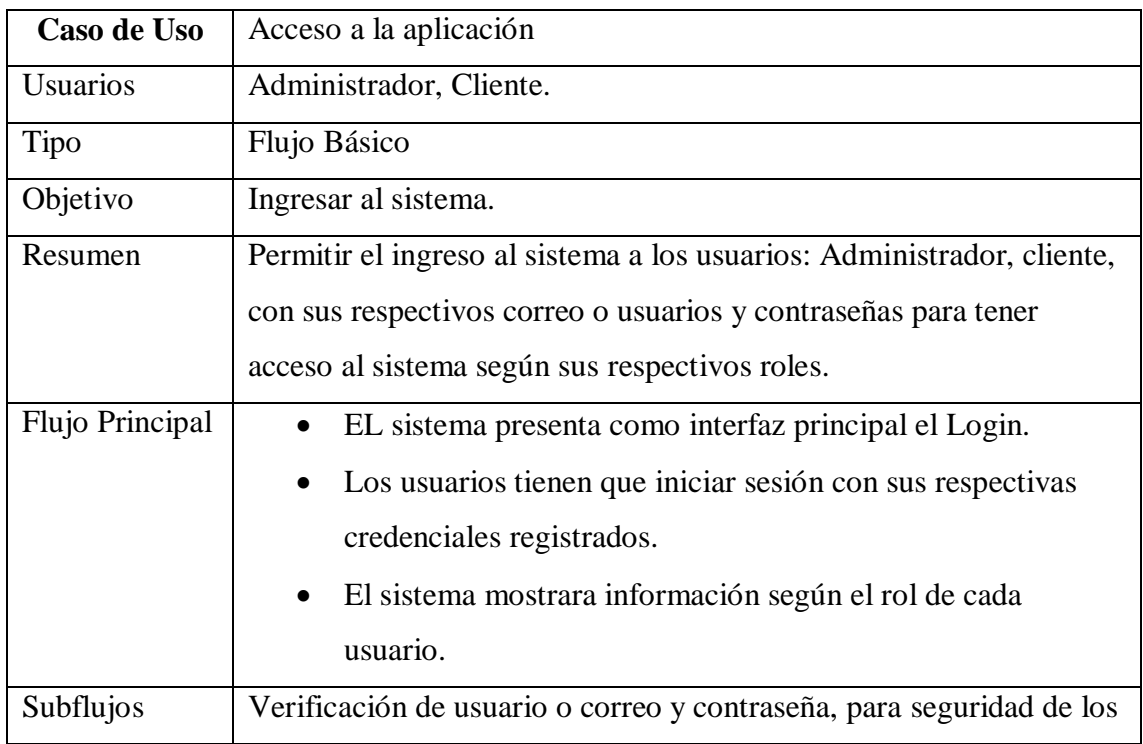

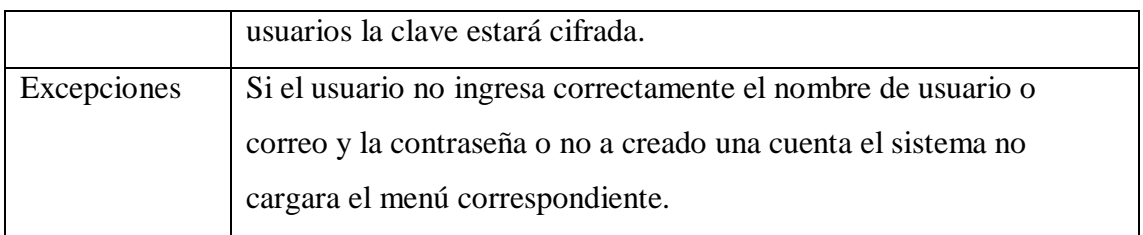

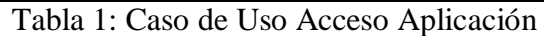

# <span id="page-37-1"></span>**GESTIÓN DE PRODUCTOS**

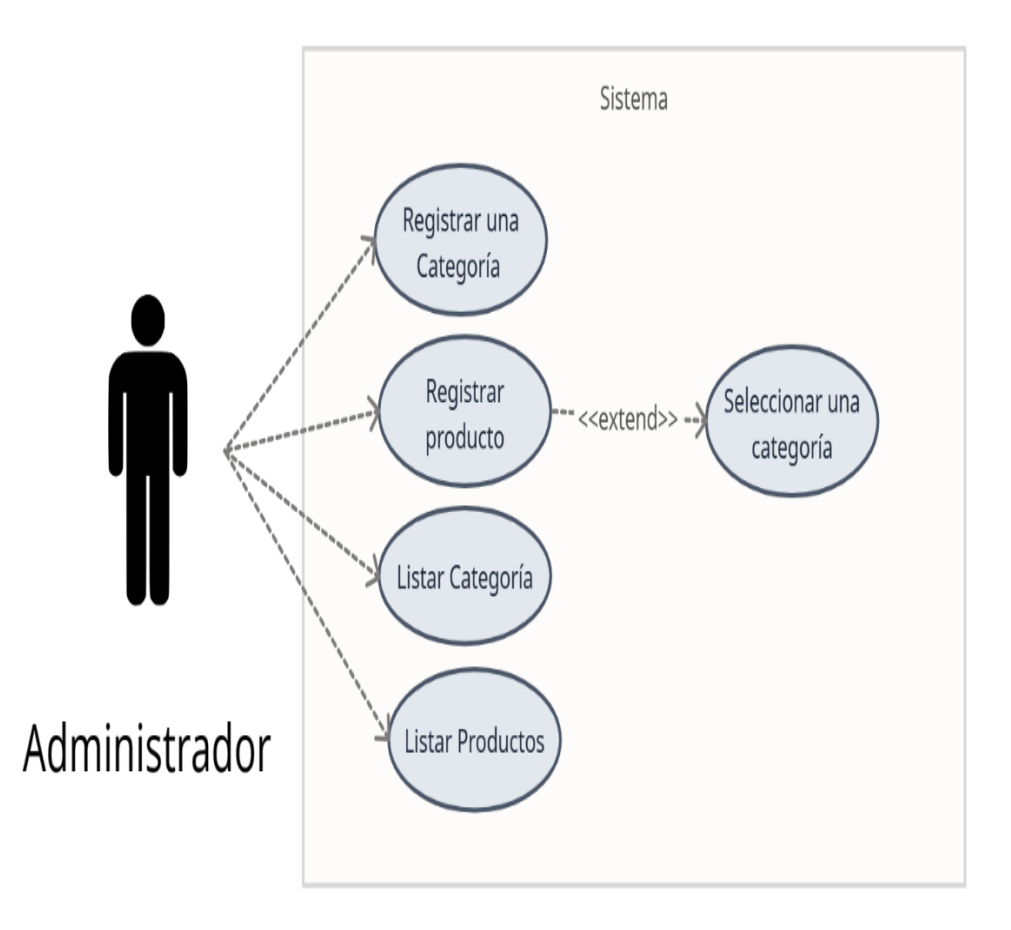

**Figura 4: caso de Uso Gestión de Productos.**

<span id="page-37-0"></span>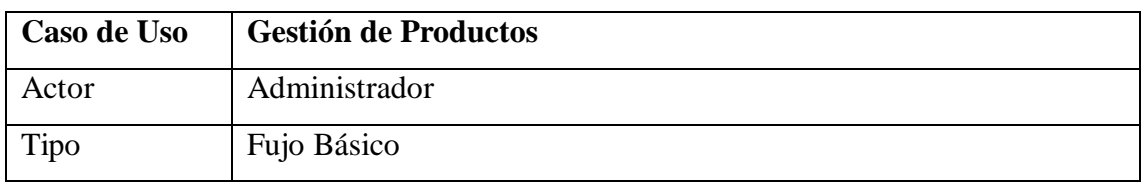

| Objetivo        | Registrar los Productos al Sistema.                                                                                                    |  |  |  |  |  |  |  |  |
|-----------------|----------------------------------------------------------------------------------------------------|--|--|--|--|--|--|--|--|
| Resumen         | Permitir al administrador el registro de categoría y productos que se<br>mostraran dentro del sistema.                                                                                                    |  |  |  |  |  |  |  |  |
| Precondiciones  | El administrador tiene que estar registrado en el sistema.                                                                                                    |  |  |  |  |  |  |  |  |
| Flujo Principal | El administrador debe iniciar sesión con sus respectivos<br>datos registrados en el sistema para poder acceder a la<br>opción de Inventario que se encuentra en el menú principal.<br>Seleccionar registro de categoría e ingresar una categoría y<br>guardar<br>Registrar un producto ingresando a la opción registro de<br>productos llenar los campos requeridos y posteriormente<br>guardar.<br>Para poder ver la lista de productos seleccionamos la opción<br>listar productos. |  |  |  |  |  |  |  |  |
| Subflujos       | El sistema validara los datos registrados de cada producto.                                                                                                    |  |  |  |  |  |  |  |  |
| Excepciones     | En caso de algún error reiniciar el sistema.<br>Table 2. Caso de Has Costión de Duadustes                                                                                                    |  |  |  |  |  |  |  |  |

Tabla 2: Caso de Uso Gestión de Productos

# <span id="page-38-1"></span>**GESTIÓN CLIENTE**

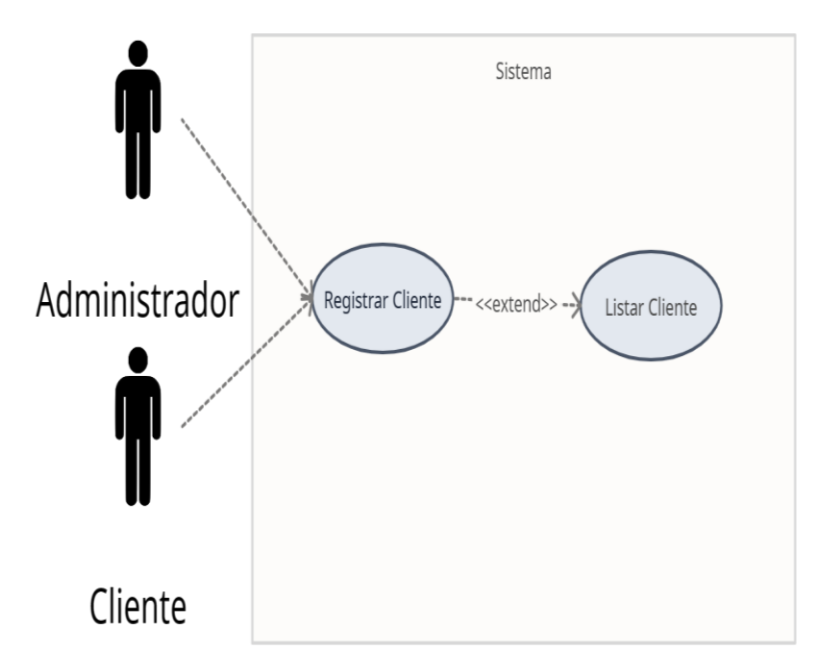

<span id="page-38-0"></span>**Figura 5: Caso de Uso Gestión de Cliente.**

| Caso de Uso     | <b>Cliente</b>                                                                                                    |  |  |  |  |  |  |  |  |
|-----------------|----------------------------------------------------------------------------------------------------|--|--|--|--|--|--|--|--|
| Actores         | Administrador, Cliente.                                                                                                    |  |  |  |  |  |  |  |  |
| Tipo            | Flujo Básico                                                                                                    |  |  |  |  |  |  |  |  |
| Objetivo        | Registrar Nuevos Clientes.                                                                                                    |  |  |  |  |  |  |  |  |
| Resumen         | Para acceder a la compra de los productos el cliente tiene que<br>registrarse.                                                                                                    |  |  |  |  |  |  |  |  |
| Precondiciones  | Para acceder a la aplicación el cliente debe registrarse.                                                                                                    |  |  |  |  |  |  |  |  |
| Flujo Principal | Registrar todos los datos del cliente.<br>Acceder al sistema con sus respectivos datos y poder elegir<br>los productos que deseen.<br>Proceder a realizar su pedido.<br>$\bullet$ |  |  |  |  |  |  |  |  |
| Subflujos       | Validación de formularios al momento de hacer un registro.                                                                                                    |  |  |  |  |  |  |  |  |
| excepciones     | Solo el administrador puede visualizar el registro de nuevos<br>clientes.                                                                                                    |  |  |  |  |  |  |  |  |

Tabla 3: Caso de Uso Cliente

# <span id="page-39-1"></span>**GESTIÓN DE PEDIDOS**

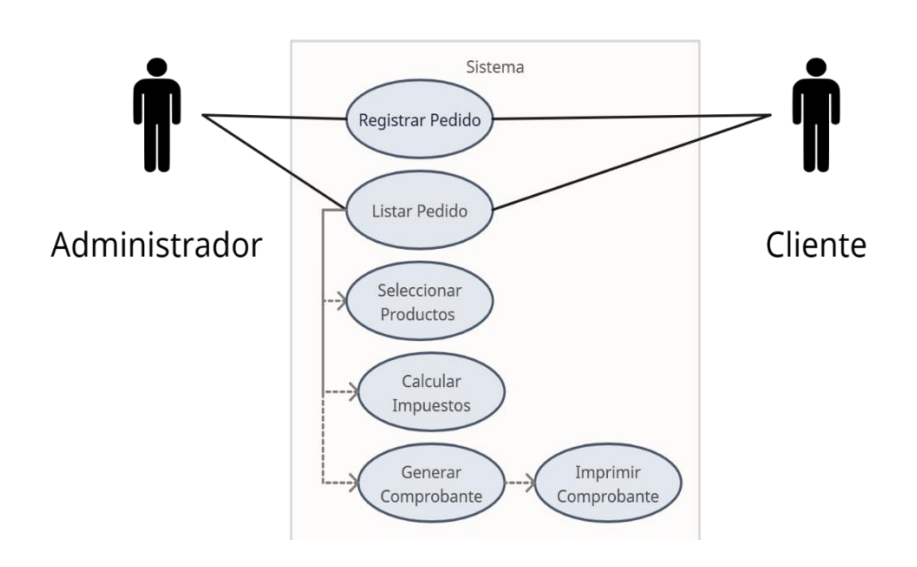

<span id="page-39-0"></span>**Figura 6 : Caso de Uso Gestión de Pedidos.**

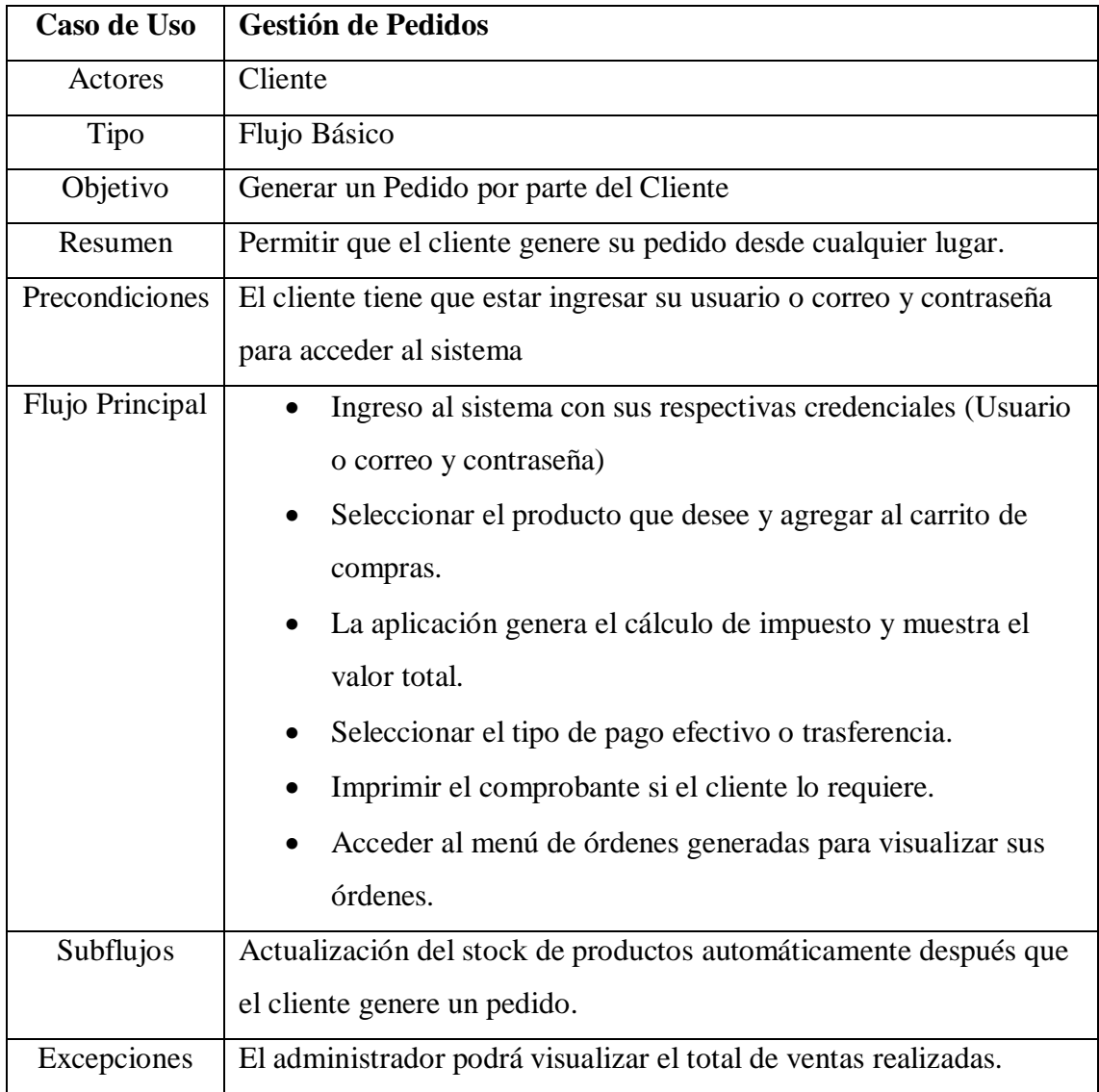

<span id="page-40-0"></span>Tabla 4: Caso de Uso Gestión de Pedidos

# **GESTIÓN DE REPORTES**

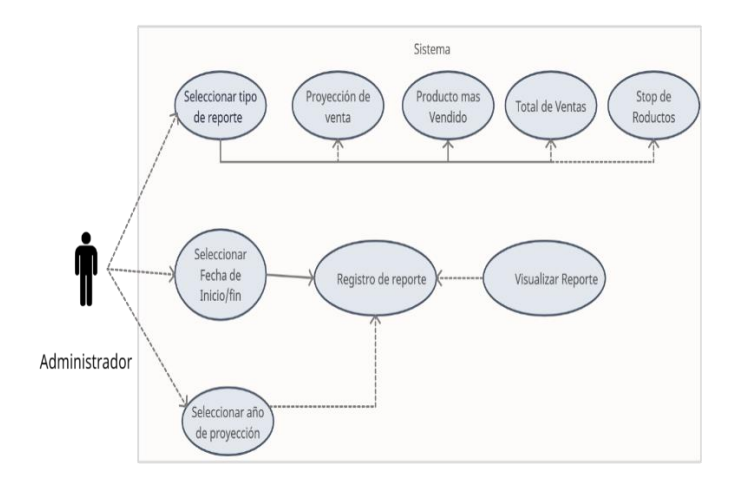

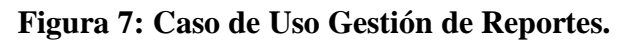

<span id="page-41-0"></span>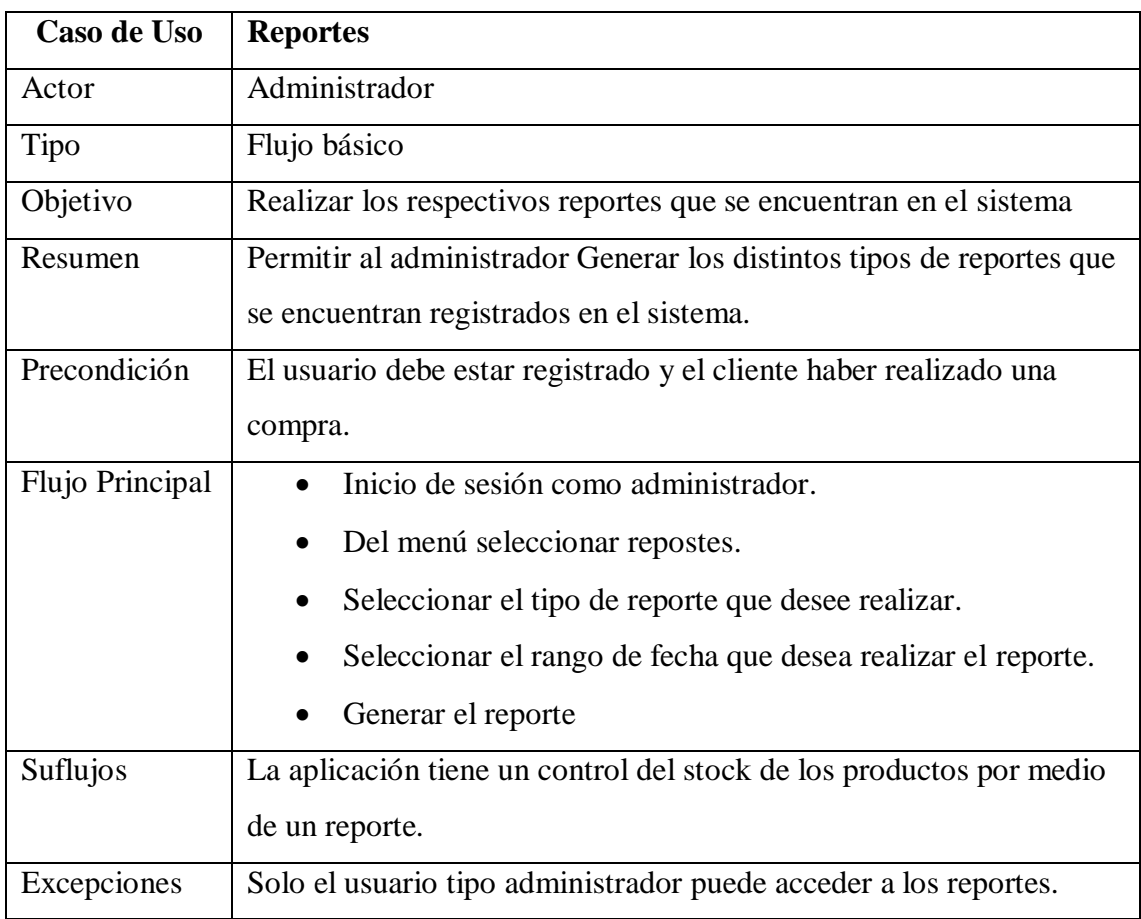

<span id="page-41-1"></span>Tabla 5: Caso de Uso Reportes

#### DIAGRAMA GENERAL DEL SISTEMA

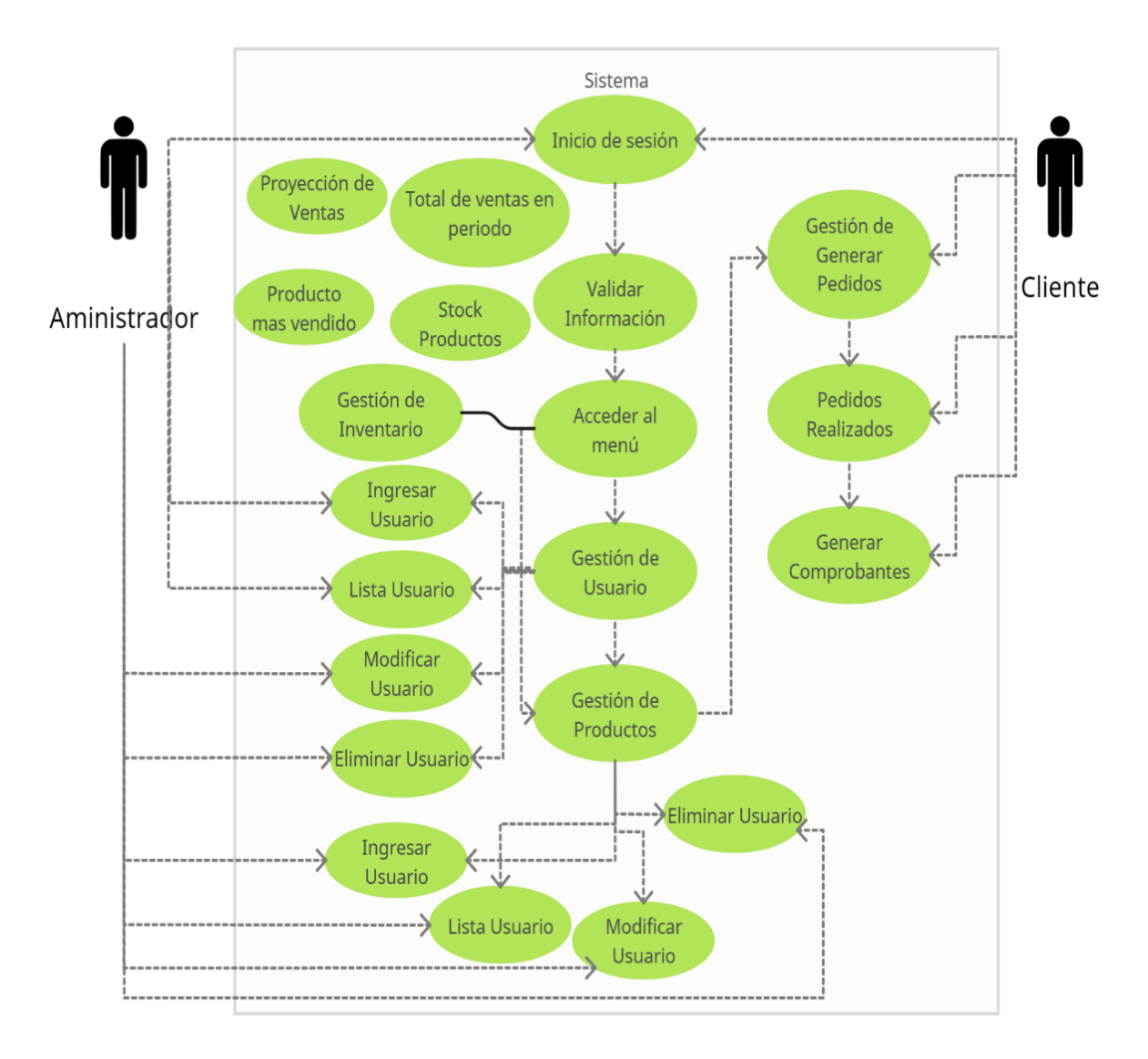

<span id="page-42-0"></span>**Figura 8 : Diagrama General del Sistema.**

#### **3.3.3 MODELADO DE LA BASE DE DATOS**

<span id="page-43-0"></span>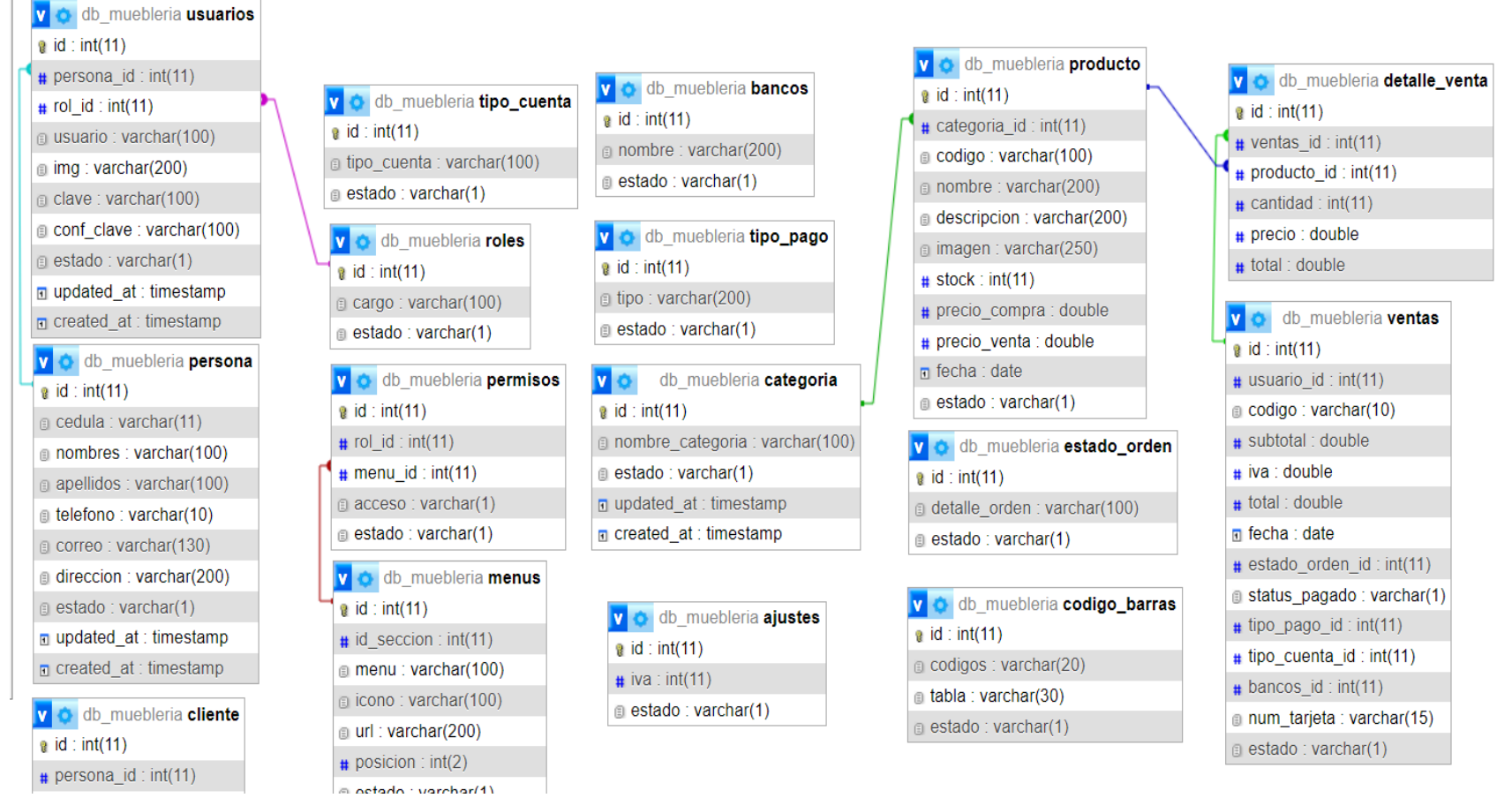

**Figura 9 : Modelado Base de Datos.**

# <span id="page-44-0"></span>**3.4 DISEÑO DE LA INTEFACE**

#### **Interfaz de inicio de sesión**

Esta interfaz permitirá el ingreso de los usuarios al sistema y al cliente le da acceso a que se pueda registrar.

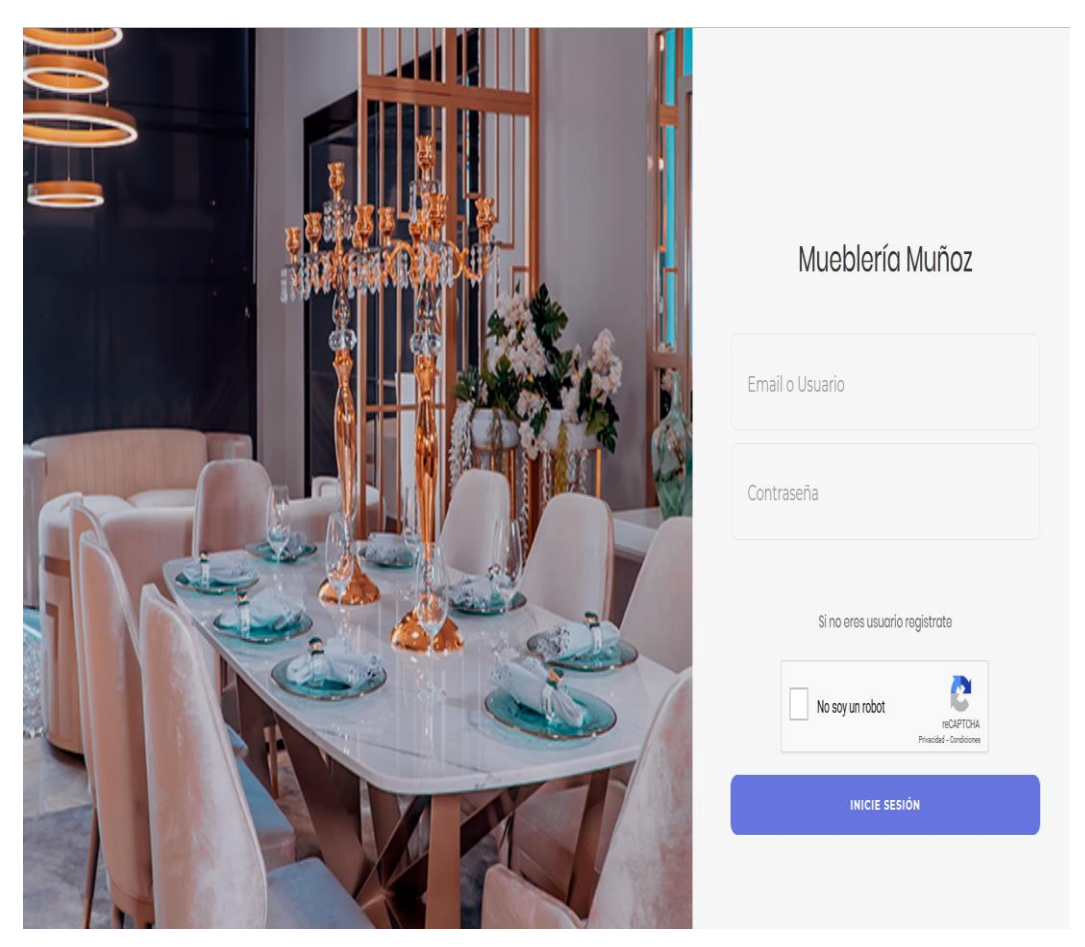

**Figura 10 : Interfaz Inicio de Sesión**

## <span id="page-44-1"></span>**Interfaz de registro de clientes por parte del administrador**

Esta interfaz permite al administrador registrar a los clientes para que tenga acceso al sistema y ver los productos de la mueblería.

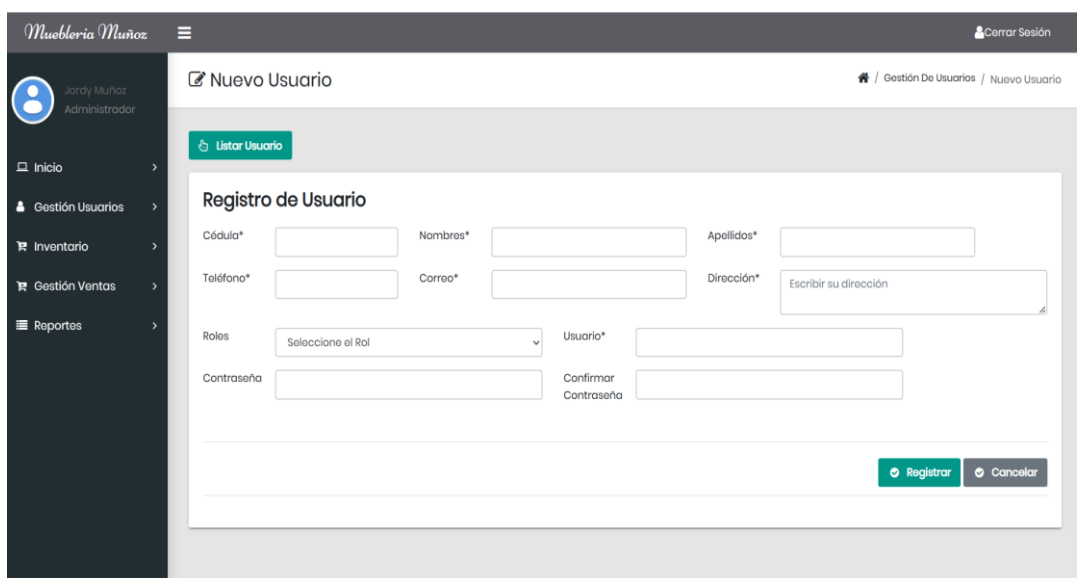

**Figura 11 : Interfaz de Gestión de Usuario**

# <span id="page-45-0"></span>**Registro de cliente por sí mismo desde la aplicación.**

Esta interfaz permite al cliente registrarse en la aplicación por sí mismo y tener acceso al sistema.

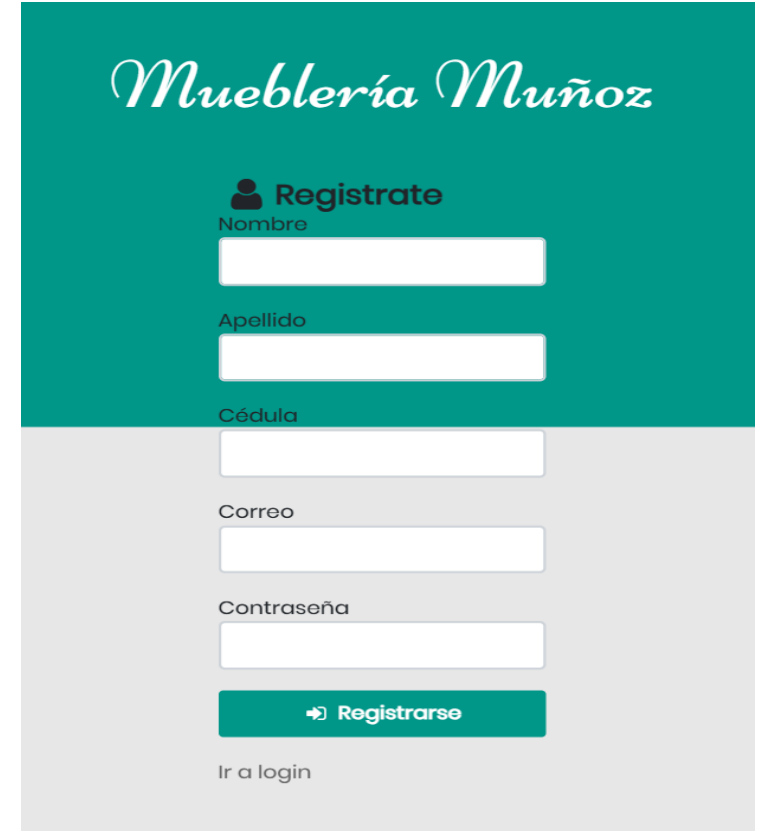

**Figura 12 : Registro Clientes.**

## **Interfaz de Registro de Categoría**

En esta interfaz el usuario administrador puede agregar categorías de productos.

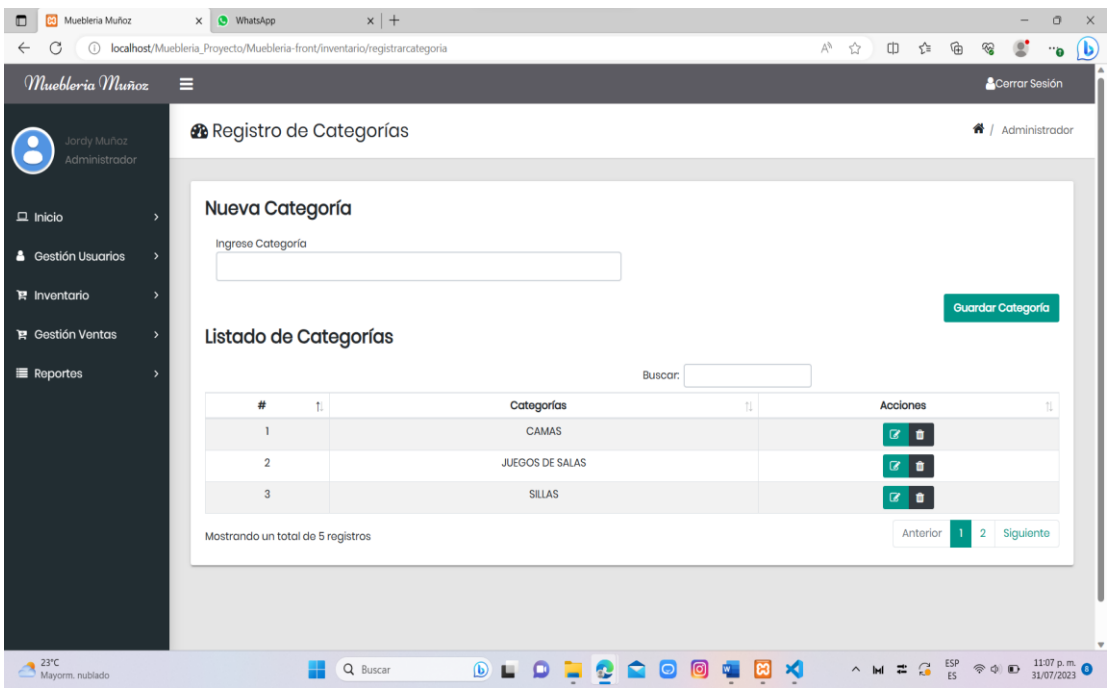

**Figura 13 : Registro de Categoría.**

# <span id="page-46-0"></span>**Interfaz de registro producto.**

En esta interfaz el usuario puede seccionar una categoría y agregar un producto ingresando la información requerido.

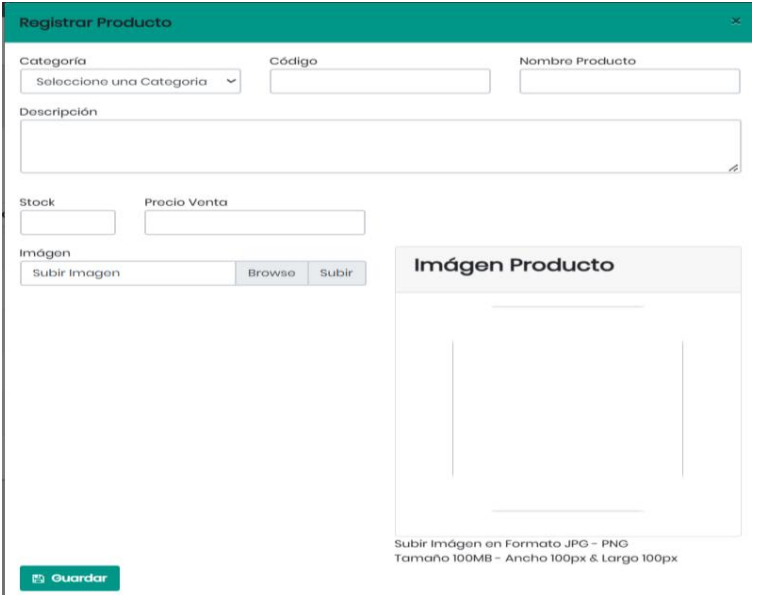

**Figura 14: Registro de Productos.**

## **Interfaz Gestión de ordenes**

Esta interfaz permite accedes a los diferentes estados que se encuentran las ordenes de pedido

| Muebleria Muñoz<br>$\Box$                      |                              | $\times$ $\bullet$ WhatsApp                                      |      | $x$ +             |       |                                                                                                    |  |       |  |                             |   |  |          |                       |                                     |              |     |              |                                                                                                   |                        | $\Box$    | $\times$     |
|------------------------------------------------|------------------------------|------------------------------------------------------------------|------|-------------------|-------|----------------------------------------------------------------------------------------------------|--|-------|--|-----------------------------|---|--|----------|-----------------------|-------------------------------------|--------------|-----|--------------|---------------------------------------------------------------------------------------------------|------------------------|-----------|--------------|
| $\bigcirc$                                     |                              | localhost/Muebleria_Proyecto/Muebleria-front/gestion/pendientes# |      |                   |       |                                                                                                    |  |       |  |                             |   |  |          | $\forall_{\theta}$    | $\qquad \qquad \  \  \, \mathbf{Q}$ | $\leq$       | 中 亡 | $\mathbb{G}$ | 92                                                                                                | ë.                     | $\cdot$ . | $\mathbf{b}$ |
| Muebleria Muñoz                                | $\equiv$                     |                                                                  |      |                   |       |                                                                                                    |  |       |  |                             |   |  |          |                       |                                     |              |     |              |                                                                                                   | <b>A</b> Cerrar Sesión |           |              |
| Jordy Munoz<br>Administrador                   |                              | <b>®</b> Órdenes Clientes                                        |      |                   |       |                                                                                                    |  |       |  |                             |   |  |          |                       |                                     |              |     |              |                                                                                                   | ₩ / Ordenes Pendientes |           |              |
| $\Box$ Inicio                                  | Listado de Órdenes Recientes |                                                                  |      |                   |       |                                                                                                    |  |       |  |                             |   |  |          |                       |                                     |              |     |              |                                                                                                   |                        |           |              |
| <b>4</b> Gestión Usuarios                      | Buscar:                      |                                                                  |      |                   |       |                                                                                                    |  |       |  |                             |   |  |          |                       |                                     |              |     |              |                                                                                                   |                        |           |              |
| te Inventario                                  | $H$ :                        | Número de Orden                                                  | 71 I | Cliente           | $\pi$ | Fecha                                                                                                    |  | Total |  | Estado Orden                |   |  |          | Ver Comprobante       |                                     | $\mathbb{Z}$ |     |              | Acciones                                                                                          |                        |           |              |
| <b>TE</b> Gestión Ventas                       | $\mathbf{1}$                 | V00014                                                           |      | Juanito Rodriguoz |       | 2022-09-29                                                                                                    |  | 162.4 |  | Pendiente                   |   |  |          | Ver Comprobante       |                                     |              |     | Pager v      | Concelorse                                                                                        |                        |           |              |
| O Órdenes Pendientes<br>O Órdenes por entregar | 4.00                         | Mostrando un total de 1 registros                                |      |                   |       |                                                                                                    |  |       |  |                             |   |  |          |                       |                                     |              |     |              | Antonion                                                                                          |                        | Siguiente |              |
| O Órdenes entregadas                           |                              |                                                                  |      |                   |       |                                                                                                    |  |       |  |                             |   |  |          |                       |                                     |              |     |              |                                                                                                   |                        |           |              |
| O Órdenes Canceladas                           |                              |                                                                  |      |                   |       |                                                                                                    |  |       |  |                             |   |  |          |                       |                                     |              |     |              |                                                                                                   |                        |           |              |
| Reportes                                       |                              |                                                                  |      |                   |       |                                                                                                    |  |       |  |                             |   |  |          |                       |                                     |              |     |              |                                                                                                   |                        |           |              |
| $\sum_{\text{Mayorm.}}^{23^{\circ}C}$          |                              |                                                                  |      | Q Buscar          |       | $\begin{array}{c c c c c c} \hline \multicolumn{2}{c }{\mathbf{0}} & \multicolumn{2}{c }{\mathbf{0}} & \multicolumn{2}{c }{\mathbf{0}} \end{array}$ |  |       |  | $\blacksquare$<br>$\bullet$ | 同 |  | <b>B</b> | $\mathbf{\mathbf{X}}$ |                                     |              |     |              | $\land$ M $\equiv$ $G$ <sup>ESP</sup> $\otimes$ $\Phi$ to $\frac{1120 \text{ p.m}}{31/07/2023}$ O |                        |           |              |

**Figura 15 : Gestión de Ordenes.**

# <span id="page-47-0"></span>**Interfaz de Reportes**

Esta interfaz permite al Administrador acceder a los diferentes tipos de reportes que ofrece el sistema.

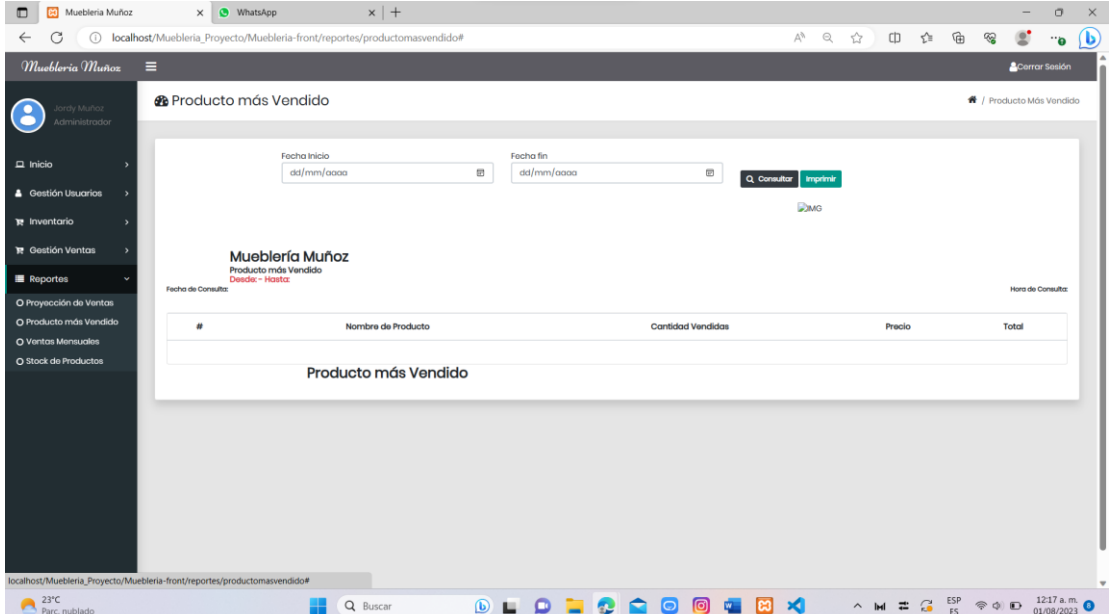

<span id="page-47-1"></span>**Figura 16 : Reportes.**

## <span id="page-48-0"></span>**3.5 PRUEBAS**

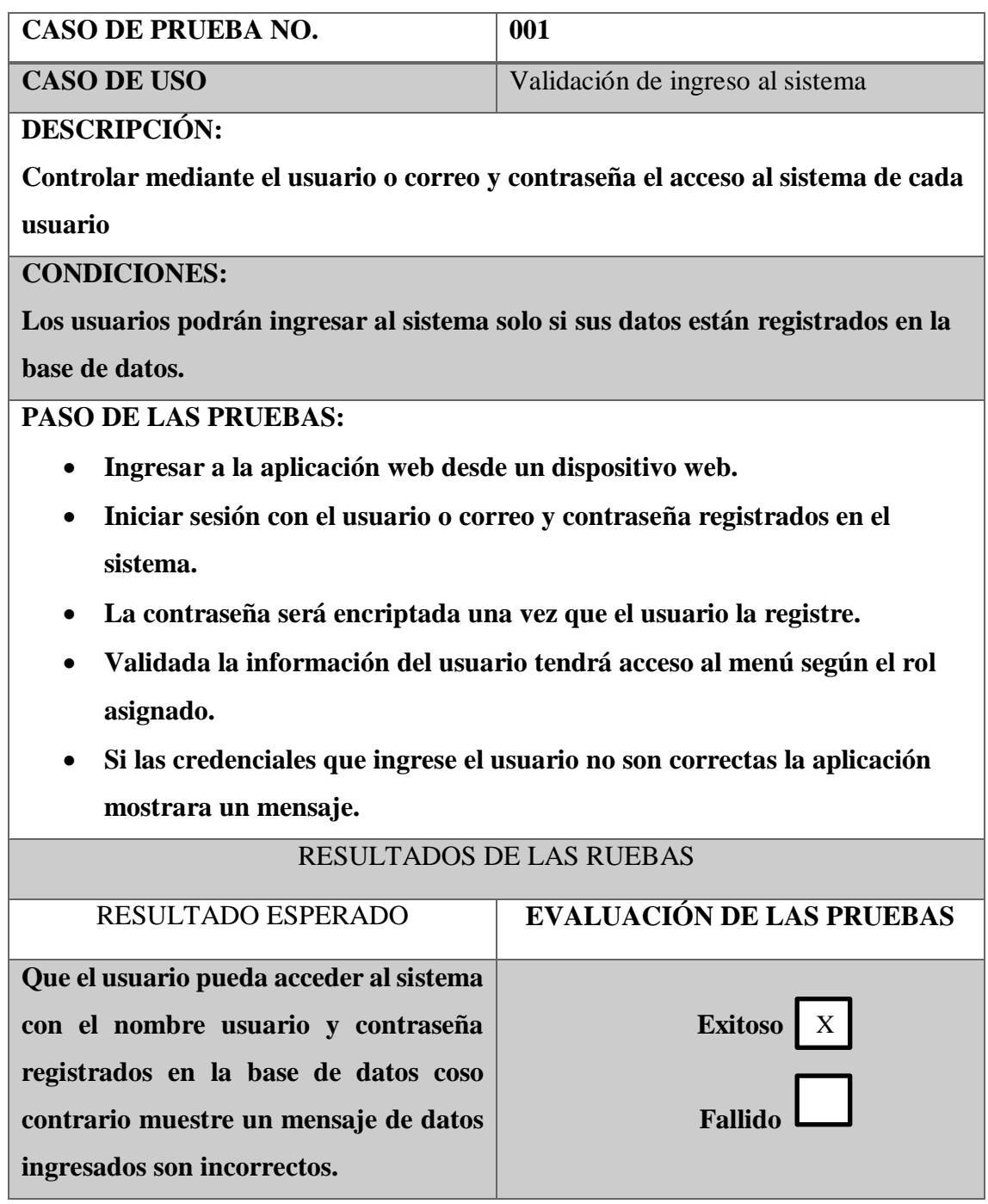

Tabla 6: Prueba de Validación de ingreso al Sistema

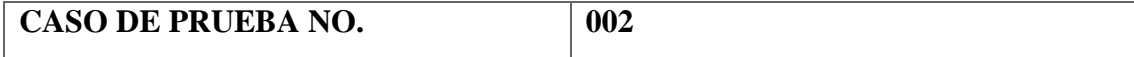

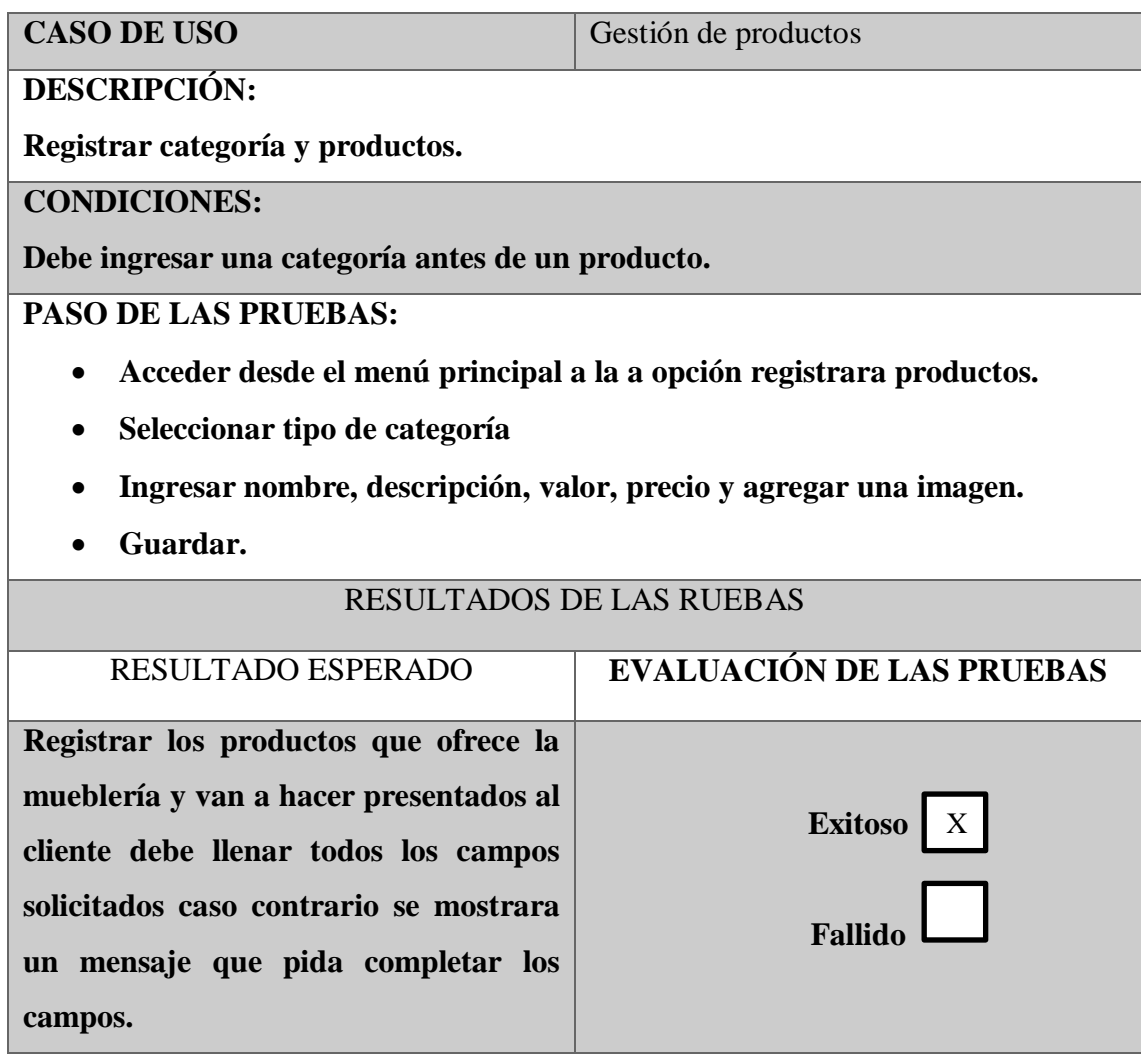

Tabla 7: Prueba de Gestión de Productos

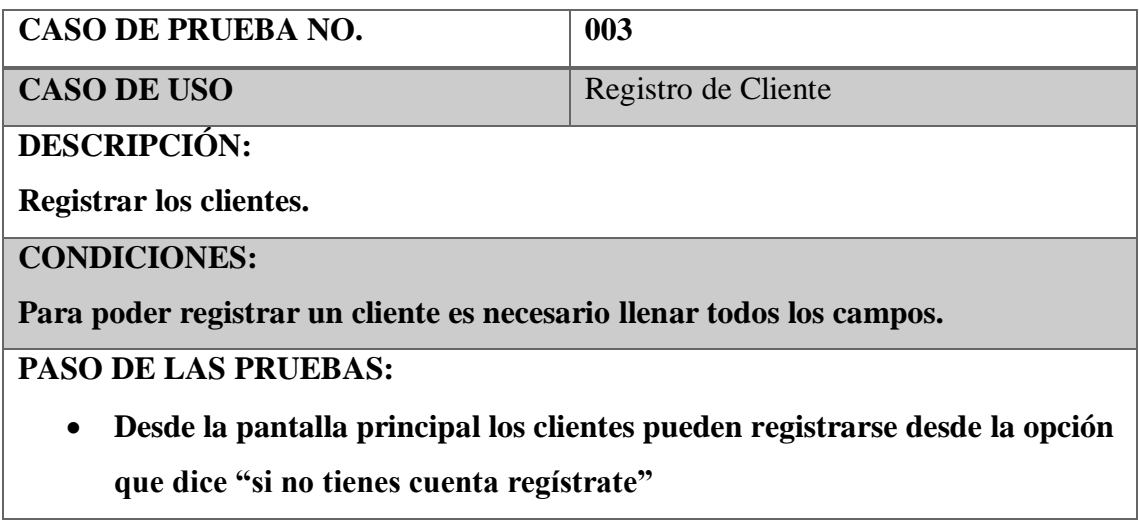

- **Llenar el formulario con todos los datos solicitados (obligación llenar todos los campos).**
- **Guardar información**
- **El administrador puede registrar un cliente desde la opción administrar cliente**
- **Agregar un cliente**
- **Llenar el formulario con información del cliente (obligación llenar todos los campos.**
- **Guardar.**

# RESULTADOS DE LAS RUEBAS

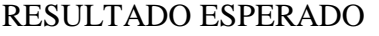

RESULTADO ESPERADO **EVALUACIÓN DE LAS PRUEBAS** 

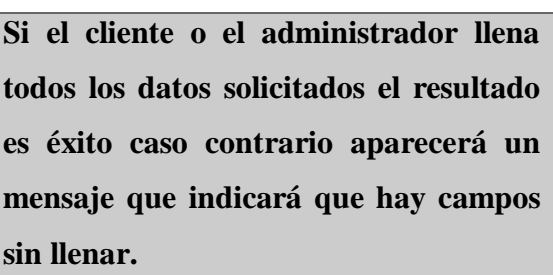

**Exitoso** X**Fallido**

Tabla 8: Prueba de Registro Cliente

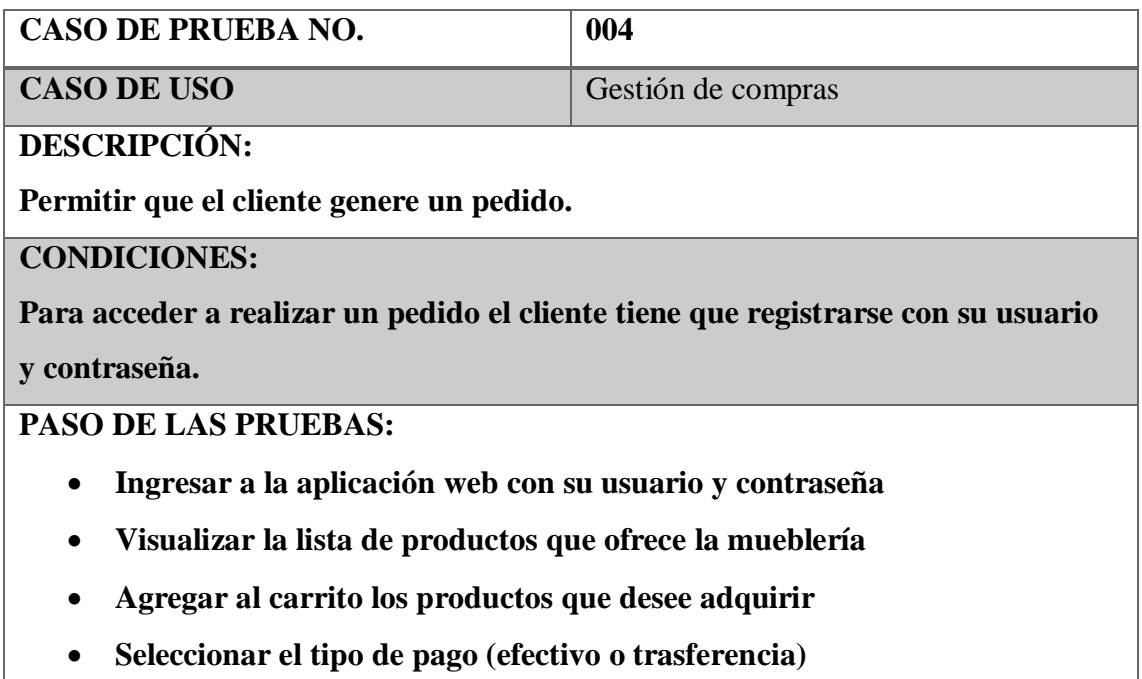

- **Generar pedido**
- **Imprimir comprobante.**

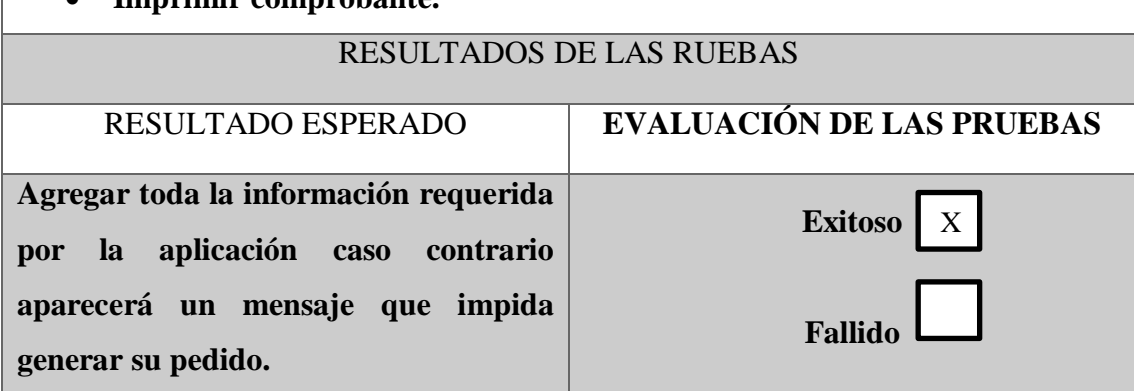

Tabla 9: Prueba Gestión de Compras

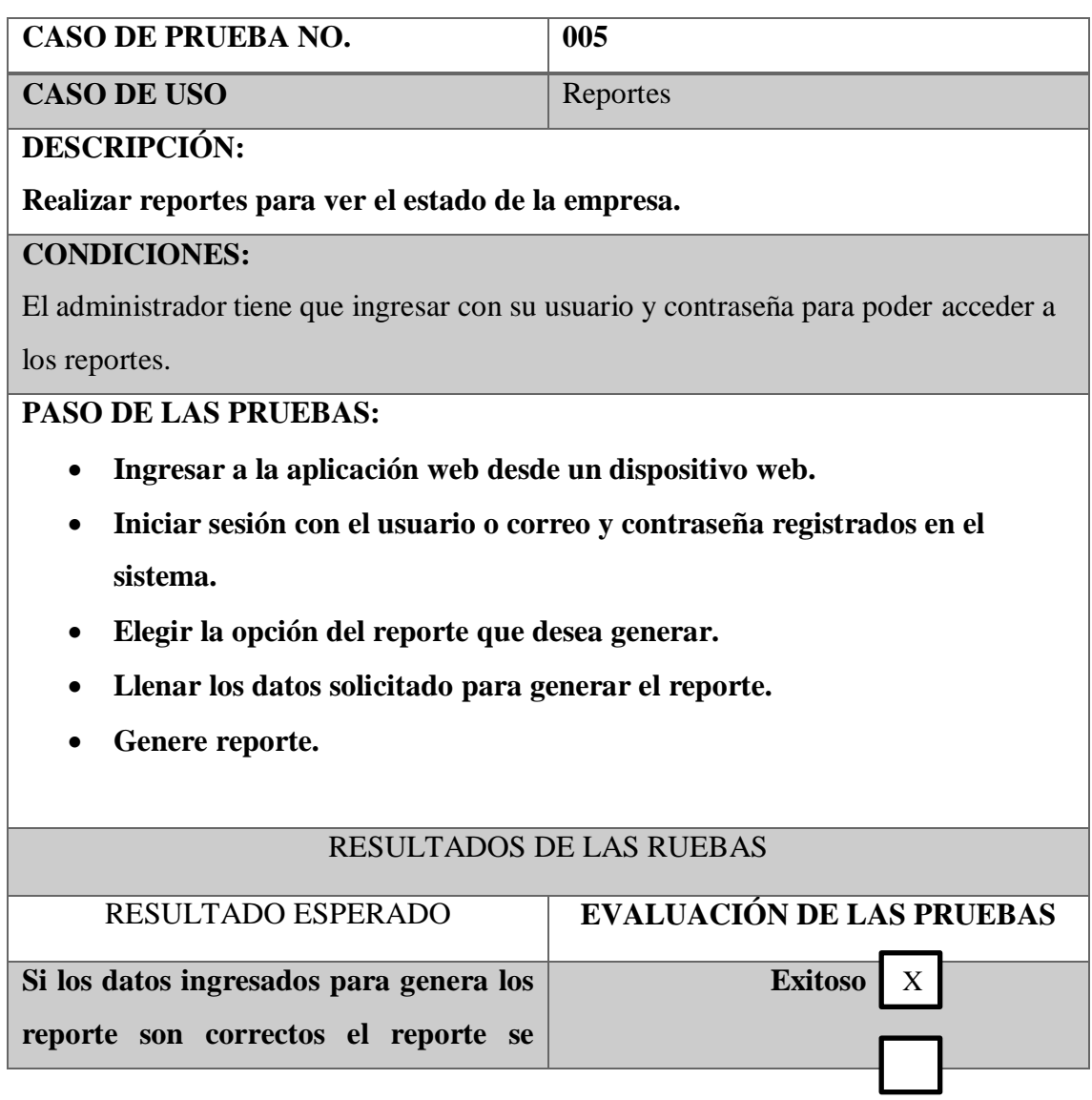

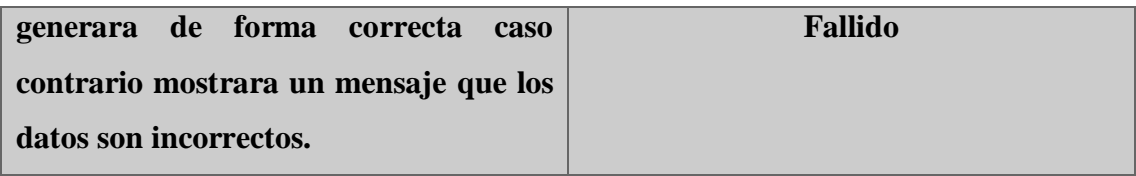

Tabla 10: Prueba Gestión de Reportes

#### <span id="page-53-0"></span>**CONCLUSIONES**

- ❖ Se analizó detalladamente el estado actual del negocio, en relación con el manejo de la toma de pedidos y registros de cliente a través de métodos de recolección de entrevistas y observación, tratando de recolectar todos los requerimientos necesarios para planificación y desarrollo del proyecto.
- ❖ La interfaz de usuario ha sido diseñada teniendo en cuenta las necesidades y preferencias de los usuarios, lo que ha permitido una adopción más rápida y fácil por parte del personal de la mueblería. La navegación intuitiva y las funcionalidades bien organizadas permiten que los usuarios puedan realizar sus tareas con mayor eficiencia y comodidad.
- ❖ El desarrollo de una aplicación responsiva que se adapta a cualquier tipo de dispositivo con una interfaz que le permita al cliente interactuar de una manera fácil y sencilla con la aplicación web.
- ❖ El módulo de reportes ha brindado a la gerencia una visión integral del desempeño de la mueblería, permitiendo la toma de decisiones claves y estrategias necesarias para incrementar la productividad y la competitividad del negocio.

#### <span id="page-54-0"></span>**RECOMENDACIONES**

- ❖ Realizar una revisión continua y los requerimientos actualizados de la mueblería para garantizar el éxito en la planificación y desarrollo de la aplicación web.
- ❖ Realizar pruebas de usabilidad con usuarios reales antes de implementar cambios importantes en la interfaz, estas pruebas permitirán identificar posibles obstáculos o problemas de navegación que puedan afectar la eficiencia y comodidad del personal en la realización de sus tareas.
- ❖ Implementar herramientas de análisis de datos que puedan proporcionar información valiosa sobre cómo interactúan los clientes con la interfaz desde diferentes dispositivos y constatar que áreas pueden requerir mejoras.
- ❖ La gerencia de la mueblería Muñoz debe establecer un proceso periódico de revisión y análisis de los informes generados, para tomar decisiones más acertadas y desarrollar estrategias efectivas que impulsen su productividad y competitividad en el mercado.

## <span id="page-55-0"></span>**BIBLIOGRAFÍA**

- [1] «La falta de tecnología puede acabar con tu empresa Chapp Solutions». https://chappsolutions.com/es/la-falta-de-tecnologia-puede-acabar-con-tu-empresa/ (accedido 19 de septiembre de 2022).
- [2] «SmartBIT Colombia». https://www.smartbit.systems/co/?gclid=Cj0KCQjwdaUBhCIARIsALbkjSYWtZrqfJMz5D\_It69ptCvAn5iiMsMkBHv7oQVqhWvd\_SM-SNfoSAEaAsDeEALw\_wcB. (accedido 19 de septiembre de 2022).
- [3] P. Rojas, A. Tito, P. Optar, E. L. Título, y P. De, «UNIVERSIDAD NACIONAL DEL CENTRO DEL PERU FACULTAD DE INGENIERÍA DE SISTEMAS», 2015.
- [4] «Contífico: El sistema contable del Ecuador Facturación Electrónica». https://contifico.com/ (accedido 19 de septiembre de 2022).
- [5] «XAMPP Installers and Downloads for Apache Friends». https://www.apachefriends.org/ (accedido 19 de septiembre de 2022).
- [6] «Page not found Laravel The PHP Framework For Web Artisans». https://laravel.com/docs/9.x/releases. (accedido 19 de septiembre de 2022).
- [7] «Introduction Composer». https://getcomposer.org/doc/00-intro.md (accedido 19 de septiembre de 2022).
- [8] «Bootstrap 5.2.0 | Bootstrap Blog». https://blog.getbootstrap.com/2022/07/19/bootstrap-5-2-0/ (accedido 19 de septiembre de 2022).
- [9] «jQuery API Documentation». https://api.jquery.com/ (accedido 19 de septiembre de 2022).
- [10] «AJAX (Asynchronous JavaScript and XML)». https://www.f5.com/es\_es/services/resources/glossary/asynchronous-javascript-andxml-ajax (accedido 19 de septiembre de 2022).
- [11] «Visual Studio Code Code Editing. Redefined». https://code.visualstudio.com/ (accedido 19 de septiembre de 2022).
- [12] «▷ ¿Qué es MySQL y para que sirve? Neo Wiki | NeoAttack». https://neoattack.com/neowiki/mysql/ (accedido 19 de septiembre de 2022).
- [13] «PHP: ¿Qué es PHP? Manual». https://www.php.net/manual/es/intro-whatis.php (accedido 19 de septiembre de 2022).
- [14] «phpMyAdmin News». https://www.phpmyadmin.net/news/ (accedido 19 de

septiembre de 2022).

- [15] «FACSISTEL UPSE». https://facsistel.upse.edu.ec/ (accedido 19 de septiembre de 2022).
- [16] «Infraestructura Desarrollo Sostenible». https://www.un.org/sustainabledevelopment/es/infrastructure/ (accedido 22 de septiembre de 2022).
- [17] Manuel. Fandos Garrido y A. P. Gonzá lez Soto, «Formación basada en las tecnologías de la información y comunicación: Análisis didáctico del proceso de enseñanzaaprendizaje», *TDX (Tesis Doctorals en Xarxa)*, mar. 2005, Accedido: 19 de septiembre de 2022. [En línea]. Disponible en: http://www.tdx.cat/handle/10803/8909
- [18] «Los servicios de las aplicaciones se expanden en Ecuador | Revista Líderes». https://www.revistalideres.ec/lideres/servicios-aplicaciones-expanden-ecuador.html (accedido 19 de septiembre de 2022).
- [19] «Guía para completar la Matriz de alineación de los Planes de Desarrollo y Ordenamiento Territorial de los GAD al Plan Nacional de Desarrollo Creación de Oportunidades», 2021.
- [20] «Desarrollo Profesional de Aplicaciones Web con ASP.NET Google Books». https://www.google.com.ec/books/edition/Desarrollo\_Profesional\_de\_Aplicaciones\_W/ J1d\_9l6zlAIC?hl=es-

419&gbpv=1&dq=aplicacion+web&pg=PA15&printsec=frontcover (accedido 18 de julio de 2023).

- [21] «¿Qué es el Software Libre? Proyecto GNU Free Software Foundation». https://www.gnu.org/philosophy/free-sw.es.html (accedido 18 de julio de 2023).
- [22] «Documentation for Visual Studio Code». https://code.visualstudio.com/docs (accedido 19 de julio de 2023).
- [23] «La Importancia de las Aplicaciones Web y Móviles en el Éxito Empresarial Revista Empresarial & Laboral». https://revistaempresarial.com/tecnologia/la-importancia-delas-aplicaciones-web-y-moviles-en-el-exito-empresarial/ (accedido 19 de julio de 2023).
- [24] U. Nations, «Influencia de las tecnologías digitales | Naciones Unidas», Accedido: 19 de julio de 2023. [En línea]. Disponible en: https://www.un.org/es/un75/impact-digitaltechnologies
- [25] T. Domínguez Mínguez, «PROCESSING : DESARROLLO DE INTERFACES DE USUARIO, APLICACIONES DE VISION ARTIFICIAL E IOT PARA ARDUINO Y

ESP8266», 2020.

- [26] «Investigación diagnóstica: características, técnicas, tipos, ejemplos». https://www.lifeder.com/investigacion-diagnostica/ (accedido 19 de septiembre de 2022).
- [27] L. O. Siancas, «Pablo Cazau INTRODUCCIÓN A LA INVESTIGACIÓN EN CIENCIAS SOCIALES». Accedido: 20 de septiembre de 2022. [En línea]. Disponible en:

https://www.academia.edu/8000535/Pablo\_Cazau\_INTRODUCCI%C3%93N\_A\_LA\_I NVESTIGACI%C3%93N\_EN\_CIENCIAS\_SOCIALES

- [28] «MÉTODOS Y TÉCNICAS CUALITATIVAS Y CUANTITATIVAS APLICABLES A LA INVESTIGACIÓN EN CIENCIAS SOCIALES».
- [29] V. Fernández Alarcón, «Desarrollo de sistemas de información : una metodología basada en el modelado», 2006, Accedido: 21 de septiembre de 2022. [En línea]. Disponible en: https://upcommons.upc.edu/handle/2099.3/36751

#### **ANEXOS**

# <span id="page-58-0"></span>**Anexos 1: ÁRBOL DE PROBLEMAS.**

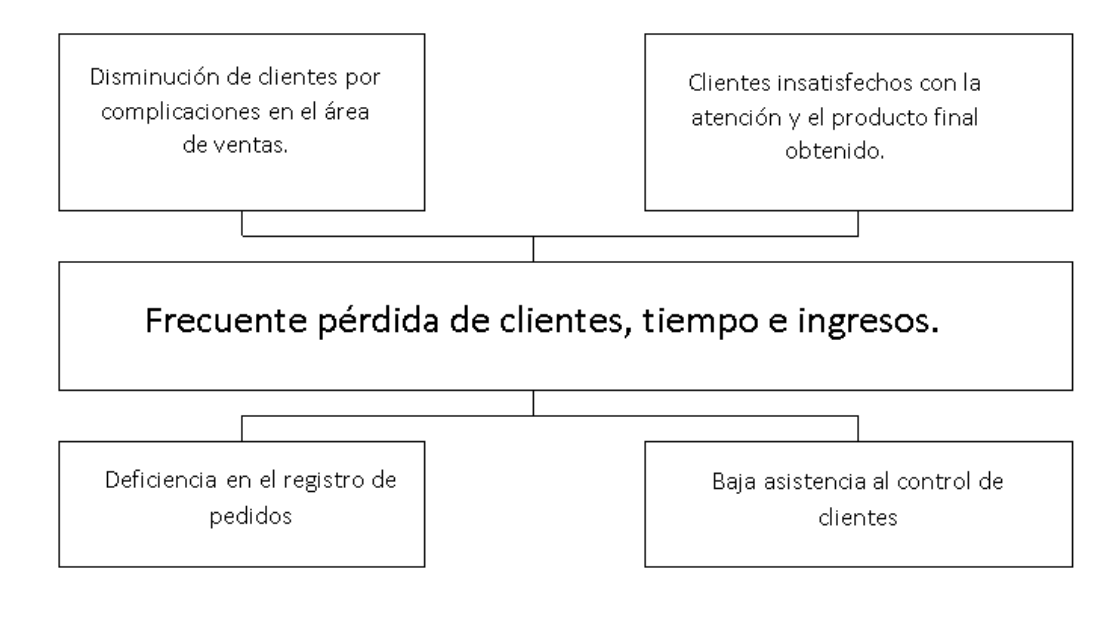

# <span id="page-59-0"></span>**Anexos 2: ENTREVISTA DIRIGIDA AL DUEÑO DE LA MUEBLERÍA "MUÑOZ".**

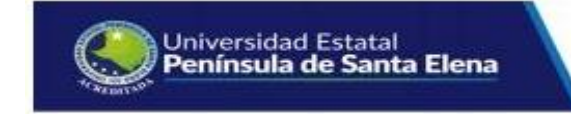

**OBJETIVO:** La presente encuesta tiene como finalidad ayudar al investigador a buscar el mejor

Solución para el desarrollo de la aplicación web.

**1. ¿Qué herramientas tecnológicas utiliza para venta de los productos de la mueblería?**

□ REDES SOCILAES

□ WHATSAPP

□ NINGUNO

**□ Otros: \_\_\_\_\_\_\_\_\_\_\_\_\_\_\_\_\_\_\_\_\_**

- **2. ¿Qué dispositivo tecnológico utiliza para el registro de sus clientes?**
	- $\neg$  TELÉFONO MÓVIL □ TABLET  $\sqcap$  LAPTOP □ PC DE ESCRITORIO □ NINGUNO

**□ Otros: \_\_\_\_\_\_\_\_\_\_\_\_\_\_\_\_\_\_\_\_**

**3. ¿Considera que es importante conocer sobre páginas web para poder ofertar sus productos o servicios?**

□ TOTALMENTE DE ACUERDO

 □ ALGO DE ACUERDO □ NI DE ACUERDO NI EN DESACUERDO □ ALGO EN DESACUERDO □ TOTALMENTE EN DESACUERDO

- **4. ¿En qué rango se encuentra usted relacionado al uso de aplicaciones web?**
	- $\Box$  0%-25%  $\Box$  25%-50%  $\Box$  50%-75%  $\Box$  75%-100%
- **5. ¿Si existiera una aplicación web que le ayude con la publicidad de sus productos, el registro de sus clientes y reportes de ventas de manera fiable estaría dispuesto a utilizar?**
	- $\Box$  SI  $\Box$   $\Box$  NO  $\Box$  INDIFERENTE
- **6. ¿ve usted a las redes sociales como un medio importante para la difusión de publicidad?**
	- $\Box$  SI  $\Box$   $\Box$  NO  $\Box$  INDIFERENTE
- **7. ¿Qué tipos de reportes le gustaría que su empresa maneje?**

□ PRODUCTO MÁS VENDIDO □ STOP DE PRODUCTOS

# □ REPORTE DE PROYECCIÓN DE VENTAS

□ REPORTE DE RENTABILIDAD SOBRE LAS

VENTAS

 □ REPORTE DE VENTAS □ CLIENTE CON MÁS COMPRAS

**□ Otros: \_\_\_\_\_\_\_\_\_\_\_\_\_\_\_\_\_\_\_\_\_**

# <span id="page-62-0"></span>**Anexos 3: ENTREVISTA DIRIGIDA AL EMPLEADO DEL AREA DE VENTAS DE LA MUEBLERÍA "MUÑOZ".**

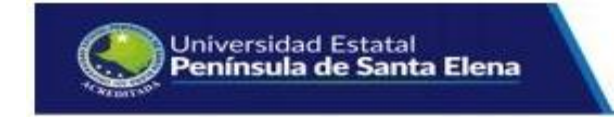

OBJETIVO: La presente encuesta tiene como finalidad ayudar al investigador a buscar el mejor

Solución para el desarrollo de la aplicación web.

**1. ¿Según su criterio cual es la ventaja del uso de las TICS en los procesos de ventas?**

#### **Si No**

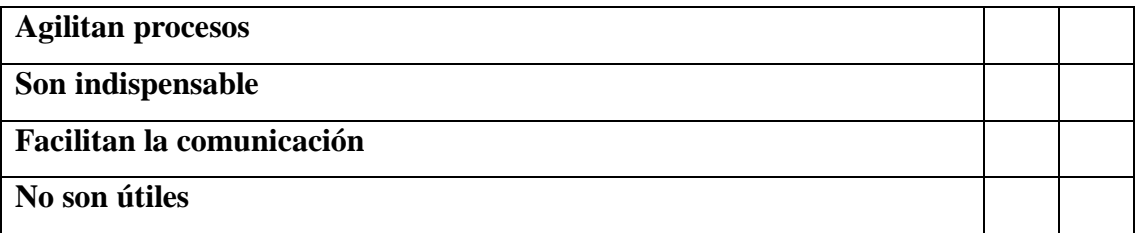

**2. ¿La información sobre los productos están disponibles para todos los clientes?**

#### **Si No**

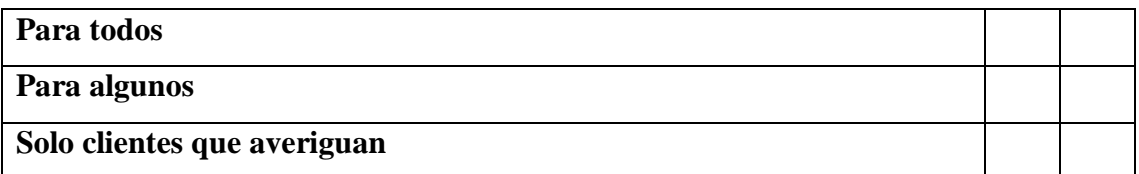

## **3. ¿Se utiliza un medio tecnológico para generar un pedido?**

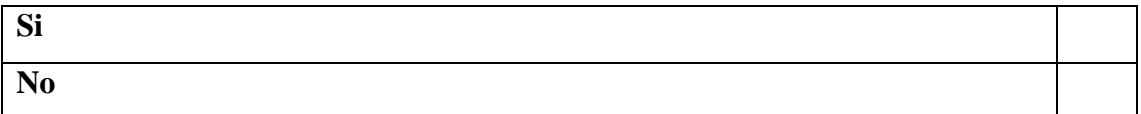

- **4. ¿Para ayudar a la empresa a mejorar las ventas Ud.? ¿Que considera que es más importante implementar?**
	- **Si No**

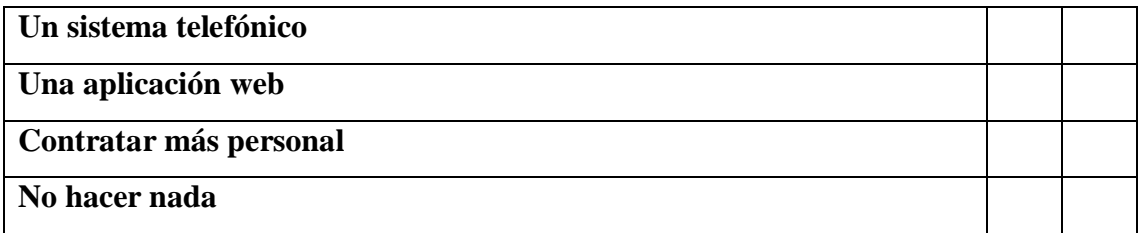

- **5. ¿Considera usted que es beneficioso implementar una aplicación web para que la empresa de a conocer los productos, por ende, mejorar los ingresos?**
	- **Si No**

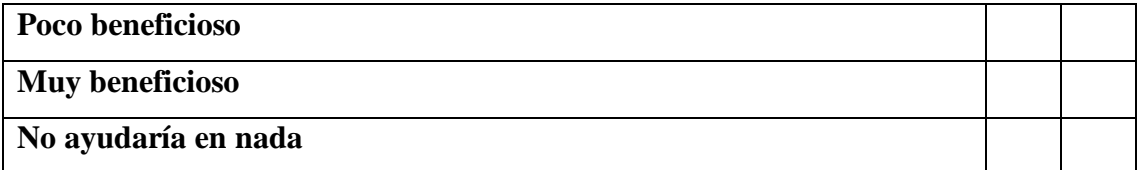

#### <span id="page-63-0"></span>**Anexos 4: FORMATO DE OBSERVACIONES.**

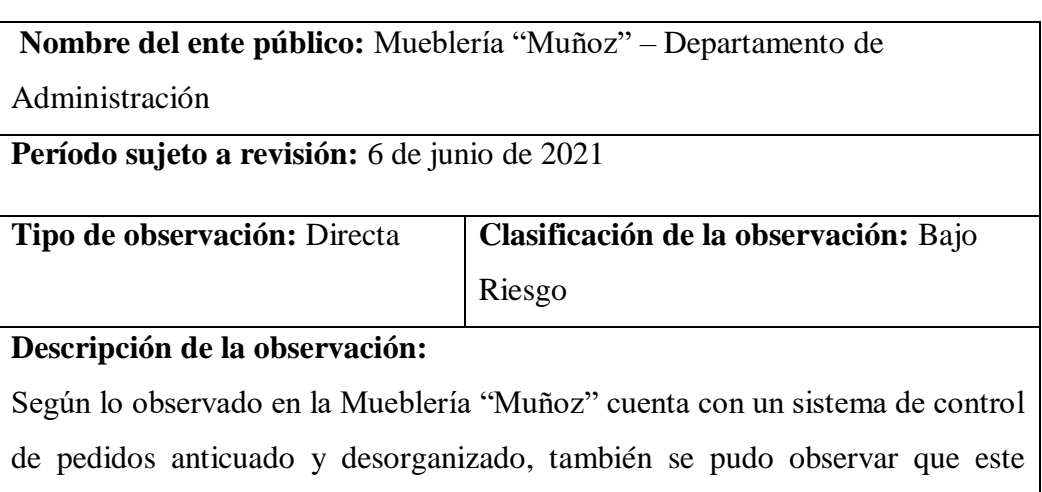

método de recepción de pedidos se realiza manualmente, el registro de un producto que se lo realiza en un cuaderno o en una nota de pedido, adjuntando en ciertos casos: medidas o diseño especial; esto conlleva a pérdida información, tiempo, recursos económicos y por lo general, están sujetos a errores.